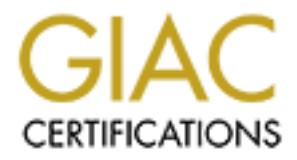

# Global Information Assurance Certification Paper

# Copyright SANS Institute [Author Retains Full Rights](http://www.giac.org)

This paper is taken from the GIAC directory of certified professionals. Reposting is not permited without express written permission.

# [Interested in learning more?](http://www.giac.org/registration/gcia)

Check out the list of upcoming events offering "Intrusion Detection In-Depth (Security 503)" at http://www.giac.org/registration/gcia

# **Practical Assignment for SANS Security DC 2000**

GIAC Intrusion Detection Certification<br>
By<br>
Ken Wellmaker<br>
Sunday, August 06, 2000<br>
Constrained to the constraint of the constraint of the constraint of the constraint of the constraint of the constraint of the constraint **GIAC Intrusion Detection Certification**

**By**

**Ken Wellmaker**

**Sunday, August 06, 2000**

# **Assignment #1 – Network Detects**

Five network detects with analysis - Each of the detects must be different. The first two detects must be related to an attack listed in the top ten list.

# **Detect 1**

19  $\frac{Maj}{12}$  60 17:32:30 drop inbound udp scan.wins.bad.guy MY.NET.29.10 netbios-ns netbios-ns 78<br>19  $\frac{Maj}{12}$  10 netbios-ns 78 19-May-00 17:31:59 drop inbound udp scan.wins.bad.guy MY.NET.29.8 netbios-ns netbios-ns 78 19-May-00 17:32:09 drop inbound udp scan.wins.bad.guy MY.NET.29.9 netbios-ns netbios-ns 78 ------snipped-----

19-May-00 18:15:18 drop inbound udp scan.wins.bad.guy MY.NET.29.252 netbios-ns netbios-ns 78 19-May-00 18:15:29 drop inbound udp scan.wins.bad.guy MY.NET.29.253 netbios-ns netbios-ns 78 19-May-00 18:15:39 drop inbound udp scan.wins.bad.guy MY.NET.29.254 netbios-ns netbios-ns 78

#### **1. Source of trace**

# My network

# **2. Detect was generated by:**

**EXECT AT A THE MOOK MONDER CONSTRANS INTO A CONSTRANS IN A CONSTRANS INTO A CONSTRANS INTO A CONSTRANS INTO A CONSTRANS INTO A CONSTRANS INTO A CONSTRANS INTO A CONSTRANS INTO A CONSTRANS INTO A CONSTRANS INTO A CONSTRANS** Checkpoint Firewall One – Firewall logs are loaded on a SQL database that can later be queried as needed. This data is actually from a SQL query for a subset of data. The format for the data is – Date, Time, Action, Direction, Protocol, Source Address, Destination Address, **Destination Port, Source Port**, and Length. Bolded for emphasis (order of Destination port and Source Port may be confusing).

#### **3. Probability the source address was spoofed**

Low – The attacker is attempting to gather information about my network and is relying on response (or the lack of a response).

# **4. Description of attack:**

This is a scan of virtually an entire Class C address space. The scan did not cover addresses 1-7 and roughly 10 seconds expires between packets. This is likely a script running that waits for a response and will possibly try a connection if successful in locating the service.

#### **5. Attack mechanism:**

these services and significant compromise of reconnaissance information can result from an Port 137 can be the source of troubles for servers running WINS. Known DOS attacks exist for improperly configured WINS server. If the attacker had found active ports, it would be likely that additional malicious activity would result.

# **6. Correlations:**

This scan relates to "The Ten Most Critical Internet Security Threats" #7 – Global file sharing and inappropriate information sharing via NETBIOS and Windows NT ports 135 – 139.

A search of our records produced no results for related activity from this host.

0288 - Denial of service in WINS with malformed data to port 137 (NETBIOS<br>
0294 - All records in a WINS database can be deleted through SNMP for a de<br> **ce of active targeting:**<br>
evidence of active targeting by this host.<br> CVE-1999-0288 - Denial of service in WINS with malformed data to port 137 (NETBIOS Name Service).

CVE-1999-0294 - All records in a WINS database can be deleted through SNMP for a denial of service.

# **7. Evidence of active targeting:**

There is no evidence of active targeting by this host.

# **8. Severity:**

 $(criticality + lethality) - (system + network) = severity$ 

 $(2 + 2) - (3 + 5) = -4$ 

#### **9. Defensive recommendation:**

Defenses are fine. Scan is successfully blocked at perimeter by the firewall.

#### **10. Multiple choice test question**

Which is true for the scan above?

- a) The network is congested
- b) The scan was stealth
- c) The scan was directed to port 137
- d) Typical NETBIOS traffic is TCP

Answer: c

# **Detect 2**

24-Jun-00  $8:11:26$  drop inbound udp scan.snmp.bad.guy MY.NET.29.255 snmp 2294 70 24-Jun-00 8:10:56 drop inbound udp scan.snmp.bad.guy MY.NET.28.255 snmp cadis-2 70 24-Jun-00 8:10:56 drop inbound udp scan.snmp.bad.guy MY.NET.29.255 snmp ies-lm 70 24-Jun-00 8:10:56 drop inbound udp scan.snmp.bad.guy MY.NET.30.255 snmp marcam-lm 70 24-Jun-00 8:10:56 drop inbound udp scan.snmp.bad.guy MY.NET.31.255 snmp proxima-lm 70 24-Jun-00 8:11:26 drop inbound udp scan.snmp.bad.guy MY.NET.28.255 snmp 2293 70 24-Jun-00 8:11:26 drop inbound udp scan.snmp.bad.guy MY.NET.31.255 snmp 2296 70 24-Jun-00 8:11:26 drop inbound udp scan.snmp.bad.guy MY.NET.30.255 snmp 2295 70 24-Jun-00 8:11:56 drop inbound udp scan.snmp.bad.guy MY.NET.28.255 snmp 3000 70 24-Jun-00 8:11:56 drop inbound udp scan.snmp.bad.guy MY.NET.30.255 snmp 3002 70 24-Jun-00 8:11:56 drop inbound udp scan.snmp.bad.guy MY.NET.31.255 snmp 3021 70

24-Jun-00 8:11:57 drop inbound udp scan.snmp.bad.guy MY.NET.29.255 snmp 3028 70

#### **1. Source of trace**

My network

#### **2. Detect was generated by:**

 $\mathcal{L}_{\text{max}}$  for company, Checkpoint Firewall One – Firewall logs are loaded on a SQL database that can later be queried as needed. This data is actually from a SQL query for a subset of data. The format for the data is – Date, Time, Action, Direction, Protocol, Source Address, Destination Address, **Destination Port, Source Port**, and Length. Bolded for emphasis (order of Destination port and Source Port may be confusing).

#### **3. Probability the source address was spoofed**

Low – The attacker is attempting to gather information about my network and is relying on response (or the lack of a response).

#### **4. Description of attack:**

The attacker is using a broadcast scan with sequential port numbers to look for machines that respond to probes directed to port 161. The UDP requests are retried to verify results. This is an effective way to scan all hosts on a network and is likely part of a larger scan of address space.

#### **5. Attack mechanism:**

**Example 18 and Solution Constrained Manufacture Constrained Manufacture Commissions:** This data is accusined for man SQL database that can later the ormat for the This data is accusing from a SQL developer of a subset of A variety of known attacks are available for SNMP services ranging from DOS to root compromise. These vulnerabilities range across many devices including routers, printers, firewalls as well as servers and hosts. These known vulnerabilities also affect a wide range of operating systems. In addition, many SNMP community strings are improperly configured and give ready access by the default public/private "passwords". Significant reconnaissance can also be accomplished using SNMP access. If the attacker had found active ports, it would be likely that additional malicious activity would result.

#### **6. Correlations:**

This scan relates to "The Ten Most Critical Internet Security Threats" #10 – Default SNMP community strings set to 'public' and 'private'.

A search of our records produced no results for related activity from this host.

CVE - There are 13 records and candidates associated with SNMP services listed at http://www.cve.mitre.org

#### **7. Evidence of active targeting:**

There is no evidence of active targeting by this host.

#### **8. Severity:**

(criticality + lethality) - (system + network) = severity

 $(2 + 2) - (3 + 5) = -4$ 

#### **9. Defensive recommendation:**

Defenses are fine. Scan is successfully blocked at perimeter by the firewall.

#### **10. Multiple choice test question**

Which is true about the logs shown above?

- a) Typical SNMP traffic is UDP
- b) The address is spoofed
- c) The attacker is looking for Windows machines
- d) None of the above

Answer: a

#### **Detect 3**

are fine. Scan is successfully blocked at perimeter by the firewall.<br> **e** choice test question<br>
we about the logs shown above?<br>
pical SNMP traffic is UDP<br>
e address is spoofed<br>
e attacker is looking for Windows machines<br>
m  $26$ -Jun-00 21:35:19 drop inbound tcp scan.pop.bad.guy MY.NET.30.254 pop3 pop3 40 26-Jun-00 21:34:48 drop inbound tcp scan.pop.bad.guy MY.NET.28.1 pop2 pop2 40 26-Jun-00 21:34:48 drop inbound tcp scan.pop.bad.guy MY.NET.28.1 pop3 pop3 40 26-Jun-00 21:34:48 drop inbound tcp scan.pop.bad.guy MY.NET.28.2 pop2 pop2 40 26-Jun-00 21:34:48 drop inbound tcp scan.pop.bad.guy MY.NET.28.2 pop3 pop3 40 -----snipped----- 26-Jun-00 21:34:58 drop inbound tcp scan.pop.bad.guy MY.NET.28.254 pop2 pop2 40 26-Jun-00 21:34:58 drop inbound tcp scan.pop.bad.guy MY.NET.28.254 pop3 pop3 40 26-Jun-00 21:34:58 drop inbound tcp scan.pop.bad.guy MY.NET.28.255 pop2 pop2 40 26-Jun-00 21:34:58 drop inbound tcp scan.pop.bad.guy MY.NET.28.255 pop3 pop3 40 26-Jun-00 21:34:58 drop inbound tcp scan.pop.bad.guy MY.NET.29.1 pop2 pop2 40 26-Jun-00 21:34:58 drop inbound tcp scan.pop.bad.guy MY.NET.29.1 pop3 pop3 40 26-Jun-00 21:34:58 drop inbound tcp scan.pop.bad.guy MY.NET.29.2 pop2 pop2 40 26-Jun-00 21:34:58 drop inbound tcp scan.pop.bad.guy MY.NET.29.2 pop3 pop3 40 -----snipped----- 26-Jun-00 21:35:08 drop inbound tcp scan.pop.bad.guy MY.NET.29.254 pop2 pop2 40 26-Jun-00 21:35:08 drop inbound tcp scan.pop.bad.guy MY.NET.29.254 pop3 pop3 40 26-Jun-00 21:35:08 drop inbound tcp scan.pop.bad.guy MY.NET.29.255 pop2 pop2 40 26-Jun-00 21:35:08 drop inbound tcp scan.pop.bad.guy MY.NET.29.255 pop3 pop3 40 26-Jun-00 21:35:08 drop inbound tcp scan.pop.bad.guy MY.NET.30.1 pop2 pop2 40 26-Jun-00 21:35:08 drop inbound tcp scan.pop.bad.guy MY.NET.30.1 pop3 pop3 40 26-Jun-00 21:35:08 drop inbound tcp scan.pop.bad.guy MY.NET.30.2 pop2 pop2 40 26-Jun-00 21:35:08 drop inbound tcp scan.pop.bad.guy MY.NET.30.2 pop3 pop3 40 -----snipped----- 26-Jun-00 21:35:19 drop inbound tcp scan.pop.bad.guy MY.NET.30.254 pop2 pop2 40 26-Jun-00 21:35:19 drop inbound tcp scan.pop.bad.guy MY.NET.30.255 pop2 pop2 40 26-Jun-00 21:35:19 drop inbound tcp scan.pop.bad.guy MY.NET.30.255 pop3 pop3 40 26-Jun-00 21:35:19 drop inbound tcp scan.pop.bad.guy MY.NET.31.1 pop2 pop2 40 26-Jun-00 21:35:19 drop inbound tcp scan.pop.bad.guy MY.NET.31.1 pop3 pop3 40

26-Jun-00 21:35:19 drop inbound tcp scan.pop.bad.guy MY.NET.31.2 pop2 pop2 40 26-Jun-00 21:35:19 drop inbound tcp scan.pop.bad.guy MY.NET.31.2 pop3 pop3 40 -----snipped-----

26-Jun-00 21:35:29 drop inbound tcp scan.pop.bad.guy MY.NET.31.254 pop2 pop2 40 26-Jun-00 21:35:29 drop inbound tcp scan.pop.bad.guy MY.NET.31.254 pop3 pop3 40 26-Jun-00 21:35:29 drop inbound tcp scan.pop.bad.guy MY.NET.31.255 pop2 pop2 40 26-Jun-00 21:35:29 drop inbound tcp scan.pop.bad.guy MY.NET.31.255 pop3 pop3 40

#### **1. Source of trace**

My network

#### $\mathcal{L} = \mathcal{L} = \mathcal$ **2. Detect was generated by:**

**LESC2 for matomage and the scanper badgety MY. NELT31.255 popt 2400**<br> **Engine 2000** inbound the scanper badgety MY. NET.31.255 popt 240<br>
of trace<br>
The state is actually from a SQL devel for a subset of data. The format fo Checkpoint Firewall One – Firewall logs are loaded on a SQL database that can later be queried as needed. This data is actually from a SQL query for a subset of data. The format for the data is – Date, Time, Action, Direction, Protocol, Source Address, Destination Address, **Destination Port, Source Port**, and Length. Bolded for emphasis (order of Destination port and Source Port may be confusing).

#### **3. Probability the source address was spoofed**

Low – The attacker is attempting to gather information about my network and is relying on response (or the lack of a response).

# **4. Description of attack:**

This scan looks for responses to TCP ports 109 and 110 alternately and marched through the entire address space for my four Class C addresses. The automated scan is likely part of a larger scan that includes other address space. The tool also uses source port 109 for active POP-2 services and source port 110 for active POP-3 services.

#### **5. Attack mechanism:**

There is a wide variety of know problems associated with POP services. These compromises range from DOS to root level control and also include compromise of the mail content as well. Vulnerabilities cover a wide range of operating systems and vendors making this a good choice if you are looking to "get your foot in the door"! If the attacker had found active ports, it would be likely that additional malicious activity would result.

# **6. Correlations:**

This scan relates to "The Ten Most Critical Internet Security Threats" #9 – IMAP and POP buffer overflow vulnerabilities or incorrect configuration.

A search of our records produced no results for related activity from this host.

CVE - There are 25 records and candidates associated with POP-2 and POP3 services listed at http://www.cve.mitre.org

# **7. Evidence of active targeting:**

There is no evidence of active targeting by this host.

# **8. Severity:**

 $(criticality + lethality) - (system + network) = severity$ 

 $(3 + 2) - (4 + 5) = -4$ 

# **9. Defensive recommendation:**

Defenses are fine. Scan is successfully blocked at perimeter by the firewall.

# **10. Multiple choice test question**

Which is true concerning the log above?

- a) POP-2 and POP-3 represent ports 109 and 110 respectively
- b) POP services can be used to cause DOS
- c) POP traffic normally uses TCP as the protocol
- d) All of the above

Answer: d

# **Detect 4**

26-May-00 16:06:07 drop inbound tcp scan.sub7.bad.guy MY.NET.28.1 27374 4256 48 26-May-00 16:06:07 drop inbound tcp scan.sub7.bad.guy MY.NET.28.2 27374 4257 48 -----snipped-----

26-May-00 16:06:21 drop inbound tcp scan.sub7.bad.guy MY.NET.28.253 27374 4508 48 26-May-00 16:06:21 drop inbound tcp scan.sub7.bad.guy MY.NET.28.254 27374 4509 48 26-May-00 16:06:24 drop inbound tcp scan.sub7.bad.guy MY.NET.29.1 27374 4510 48 26-May-00 16:06:24 drop inbound tcp scan.sub7.bad.guy MY.NET.29.2 27374 4511 48 -----snipped-----

**Example 18 Constitute 200**<br> **Example 2000 - 2002, Author retains fully blocked at perimeter by the firewall.**<br> **Example 2000 - 2003**<br> **DP-2** and POP-3 represent ports 109 and 110 respectively<br>
PP services can be used to c 26-May-00 16:06:41 drop inbound tcp scan.sub7.bad.guy MY.NET.29.253 27374 4762 48 26-May-00 16:06:41 drop inbound tcp scan.sub7.bad.guy MY.NET.29.254 27374 4763 48 26-May-00 16:06:45 drop inbound tcp scan.sub7.bad.guy MY.NET.30.1 27374 4764 48 26-May-00 16:06:45 drop inbound tcp scan.sub7.bad.guy MY.NET.30.2 27374 4765 48 -----snipped-----

26-May-00 16:07:01 drop inbound tcp scan.sub7.bad.guy MY.NET.30.253 27374 1040 48 26-May-00 16:07:01 drop inbound tcp scan.sub7.bad.guy MY.NET.30.254 27374 1041 48 26-May-00 16:07:05 drop inbound tcp scan.sub7.bad.guy MY.NET.31.1 27374 1042 48 26-May-00 16:07:05 drop inbound tcp scan.sub7.bad.guy MY.NET.31.2 27374 1043 48 -----snipped-----

26-May-00 16:07:21 drop inbound tcp scan.sub7.bad.guy MY.NET.31.254 27374 1303 48 26-May-00 16:07:21 drop inbound tcp scan.sub7.bad.guy MY.NET.31.253 27374 1302 48

#### **1. Source of trace**

My network

# **2. Detect was generated by:**

Checkpoint Firewall One – Firewall logs are loaded on a SQL database that can later be queried as needed. This data is actually from a SQL query for a subset of data. The format for the data is – Date, Time, Action, Direction, Protocol, Source Address, Destination Address, **Destination Port, Source Port**, and Length. Bolded for emphasis (order of Destination port and Source Port may be confusing).

# **3. Probability the source address was spoofed**

 $\frac{K}{2}$  for the last of a foopenedy. Low – The attacker is attempting to gather information about my network and is relying on response (or the lack of a response).

# **4. Description of attack:**

This scan looks for hosts that respond to probes for TCP port 27374. The tool uses sequential port numbers as the source port for the scan and is likely part of a larger scan of address space. This scam covered the entire range of my four Class C address space. There is also about a three second pause between Class Cs which may be useful in fingerprinting this tool.

# **5. Attack mechanism:**

This data is actually from a SQL query for a subset of data. The format for the time that in the comment of the The format of the The format of the Theorem Contrasticle **Port**, and Length. Bolded for emphasis (order of Des This particular scan is looking for Sub7 2.1 (port 27374). Other common ports associated with Sub7 are 1243, 6711, 6712, 6713, and 6776. Sub7 is a two part (client/server) Trojan for the Windows platform. The Trojan is configurable to make detection more difficult and also has the capability to notify the attacker when the machine is online. Once the Trojan has been successfully loaded on the target, the hacker has full control of the machine. If the attacker had found active ports, it would be almost certain that additional malicious activity would result.

# **6. Correlations:**

A search of our records produced no results for related activity from this host.

There is additional information about Sub7 available at http://www.sans.org/y2k/subseven.htm.

CVE - \*\* CANDIDATE (under review) \*\* A hacker utility or Trojan Horse is installed on a system, e.g. NetBus, Back Orifice, Rootkit, etc.

# **7. Evidence of active targeting:**

There is no evidence of active targeting by this host.

# **8. Severity:**

(criticality + lethality) - (system + network) = severity

 $(2 + 2) - (3 + 5) = -4$ 

# **9. Defensive recommendation:**

Defenses are fine. Scan is successfully blocked at perimeter by the firewall.

#### **10. Multiple choice test question**

Which is true concerning the scan above?

- a) The scanner uses sequential port numbers
- b) The address is spoofed
- c) The scan was aborted
- d) None of the above

Answer: a

# **Detect 5**

17-May-00 4:34:38 drop inbound tcp scan.napster.bad.guy MY.NET.30.100 6670 4747 48 17-May-00 4:34:38 drop inbound tcp scan.napster.bad.guy MY.NET.30.101 6670 4748 48 17-May-00 4:34:38 drop inbound tcp scan.napster.bad.guy MY.NET.30.102 6670 4749 48 -----snipped-----

17-May-00 4:34:46 drop inbound tcp scan.napster.bad.guy MY.NET.30.252 6670 4899 48 17-May-00 4:34:46 drop inbound tcp scan.napster.bad.guy MY.NET.30.253 6670 4900 48 17-May-00 4:34:46 drop inbound tcp scan.napster.bad.guy MY.NET.30.254 6670 4901 48

#### **1. Source of trace**

My network

#### **2. Detect was generated by:**

**Examer uses sequential port numbers**<br> **e** address is spoofed<br> **e** scan was aborted<br> **ne** of the above<br> **Exam was aborted**<br> **Example 2000 Example 200 Example 200 Example 200 Example 200 Example 200 Example 200** Checkpoint Firewall One – Firewall logs are loaded on a SQL database that can later be queried as needed. This data is actually from a SQL query for a subset of data. The format for the data is – Date, Time, Action, Direction, Protocol, Source Address, Destination Address, **Destination Port, Source Port**, and Length. Bolded for emphasis (order of Destination port and Source Port may be confusing).

#### **3. Probability the source address was spoofed**

Low – The attacker is attempting to gather information about my network and is relying on response (or the lack of a response).

#### **4. Description of attack:**

This scarr state at address for or my stace of homotic mass hang heat machines that will be<br>likely candidates for Napster usually reside at the higher address space. The scanning tool used This scan starts at address 100 of my Class C network since many host machines that will be uses TCP and sequential port numbers to look for responses to port 6670.

#### **5. Attack mechanism:**

Napster commonly uses port 6670 and is vulnerable to DOS attacks and compromise of files on the client machine. Aside from these major concerns, Napster's intended use has implications such as possible violation of usage policies in some business networks and possible network congestion on small internet connections. Given the fact that the scanner was looking for well know Trojan ports in addition to this scan, I conclude the intent was likely malicious rather that looking for MP3 files!

# **6. Correlations:**

MP3 hiest<br> **Cons:**<br> **Conservant Conduced additional data indicating scans by this same host for our records produced additional data indicating scans by this same host fo<br>
RDoor-G, SubSeven, SubSeven Apocalypse, Tiles), 20** A search of our records produced additional data indicating scans by this same host for ports 1243 (BackDoor-G, SubSeven, SubSeven Apocalypse, Tiles), 20034 (NetBus 2 Pro, NetRex, Whack Job), and 12346 (GabanBus, NetBus, X-bill) on the same day.

beta 5 allows remote attackers to cause a denial of service via a long message CVE - CAN-2000-0281 \*\* CANDIDATE (under review) \*\* Buffer overflow in the Napster client

CVE – CAN-2000-0412 \*\* CANDIDATE (under review) \*\* The gnapster and knapster clients for Napster do not properly restrict access only to MP3 files, which allows remote attackers to read arbitrary files from the client by specifying the full pathname for the file.

# **7. Evidence of active targeting:**

There is no evidence of active targeting by this host.

# **8. Severity:**

 $(criticality + lethality) - (system + network) = severity$ 

 $(1 + 1) - (1 + 5) = -4$ 

#### **9. Defensive recommendation:**

Defenses are fine. Scan is successfully blocked at perimeter by the firewall. Since other scans for well-known trojans have performed by the same host, it would be prudent to note the source of the scan for future reference.

#### **10. Multiple choice test question**

Which is true concerning Napster?

- a) The clients for Napster can be used for DOS attacks
- b) The clients for Napster can be used to read files other than MP3 files
- c) Napster traffic can cause a significant drain on network resources
- $\mathcal{L}_{\text{F}}$  finder above d) All of the above

Answer: d

# **Assignment 2 – Evaluate an Attack**

# **1. Give the URL, location, or command that you acquired the attack from**

http://hackersclub.com/km/files/hfiles/cg\_oob.zip

#### **2. Describe the attack including how it works**

 $N$ indows NT 4.0. By using a special program, malicious people can crash any Windows 3.11/95/NT machine without a fix. It is done by sending OOB [Out Of Band] data to an established connection with a Windows user. Systems that are affected are Windows 3.11, Windows 95, Windows NT 3.51,

**Example 2018**<br>
Solub.com/km/files/hiles/eg\_oobzip<br>
socible the attack including how it works<br>
special program, malicious people can crash any Windows 3.11/95/NT m<br>
I.K. It is done by sending OOB [Out Of Band] data to an e WinNuke sends a string (in the original source code the string is "bye") to your NETBIOS port (139) using OOB (Out Of Band data). The port is open by default on most Windows machines and is used for networking over TCP/IP. The problem is that Windows, although it supports OOB's, doesn't know what to do with them all the time. Windows 95 goes for the exception handler, and fails, leaving most users with a blue screen. NetBIOS [139] seems to be the most effective since this is a part of Windows, but any port that listens for data can be attacked, like Identd [113].

CVE-1999-0153 - Windows 95/NT out of band (OOB) data denial of service through NETBIOS port, aka WinNuke.

#### **3. Provide an annotated network trace of the attack in action**

This was a successful attack against a Windows NT Server with service pack 1 installed in a lab environment.

#### **The first three packets are the three-way handshake.**

#### **SYN**

17:07:54.467876 eth0 P 172.16.20.211.1170 > 172.16.10.64.netbios-ssn: S 345133:345133(0) win 8192 <mss 1460> (DF)

# **SYN/ACK**

17:07:54.467967 eth0 P 172.16.10.64.netbios-ssn > 172.16.20.211.1170: S 4186078:4186078(0) ack 345134 win 8760 <mss 1460> (DF)

# **ACK**

 $\mathcal{F}_{\mathcal{F}}$ 17:07:54.468407 eth0 P 172.16.20.211.1170 > 172.16.10.64.netbios-ssn: . 1:1(0) ack 1 win 8760 (DF)

#### **The next three packets are OOB Packets with the URG bit set**

17:07:55.503007 eth0 P 172.16.20.211.1170 > 172.16.10.64.netbios-ssn: P 1:4(3) ack 1 win 8760 urg 3>>> NBT (DF)

17:07:55.503127 eth0 P 172.16.20.211.1170 > 172.16.10.64.netbios-ssn: F 4:4(0) ack 1 win 8760 (DF)

17:07:58.492739 eth0 P 172.16.20.211.1170 > 172.16.10.64.netbios-ssn: FP 1:4(3) ack 1 win 8760 urg 3>>> NBT (DF)

# **Assignment 3 – Analyze This**

#### **Intent of Report**

The intent of this report is to identify representative data associated with the Scan logs and Alert logs produced by Snort. This report is not intended to encompass all activity logged by the sensor; rather it is intended to illustrate different techniques used by attackers as well as other areas that may be of concern.

#### Key fingerprint = AF19 FA27 2F94 998D FDB5 DE3D F8B5 06E4 A169 4E46 **Executive Summary**

A sensor was placed on the network with a standard filter to collect traffic. Collectively, these logs contain 539,337 records from the network deserving analysis. Some problems associated with the data collection were identified and as a result, these logs do not contain all records for the time they were in place.

Concerns associated with the collected data range from reconnaissance to compromised systems. The following detail, while not all-inclusive, will illustrate areas of concern and techniques used by the attackers.

of this report is to identify representative data associated with the Scan logs and by Snot. This report is not intended to encompass all activity logged then it is intended to illustrate different techniques used by attac The report begins by illustrating different techniques used by attackers to gain information about the design of the network. Examples are then shown that illustrate how hosts are targeted by the attacker to gain additional information about the function the machine provides or compromises that have been loaded on the host. These targeted searches may give the attacker the specific information required to compromise the host.

Next evidence is shown that illustrates attackers have identified certain hosts on the network and identified some of the services running on those machines. Then I will look at examples of "Unwelcome" traffic and compromised hosts that have been identified on the network.

Finally, recommendations are covered in greater detail at the end of the report but the primary recommendation is that qualified personnel should be retained to secure the perimeter of the network, properly set up intrusion detection, and further investigate the hosts on the network for compromised systems.

#### **Network mapping**

contain crucial information about the networks they service. This durition, there is a wivelence of platform, OS, or vendor. The following data shows a SYN/FIN scan that looks across the entire Class B address space for hosts running DNS services. Notice also that the source port for the scan is port 53 as well. Many times the attackers will use ports that may be passed through firewalls or other perimeter devices. Hosts running DNS services are one of the most sought after types of hosts since they contain crucial information about the networks they service. In addition, there is a wide range of

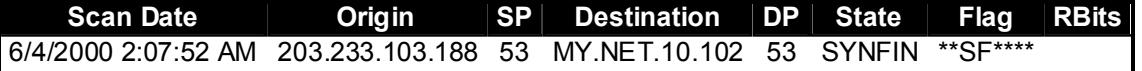

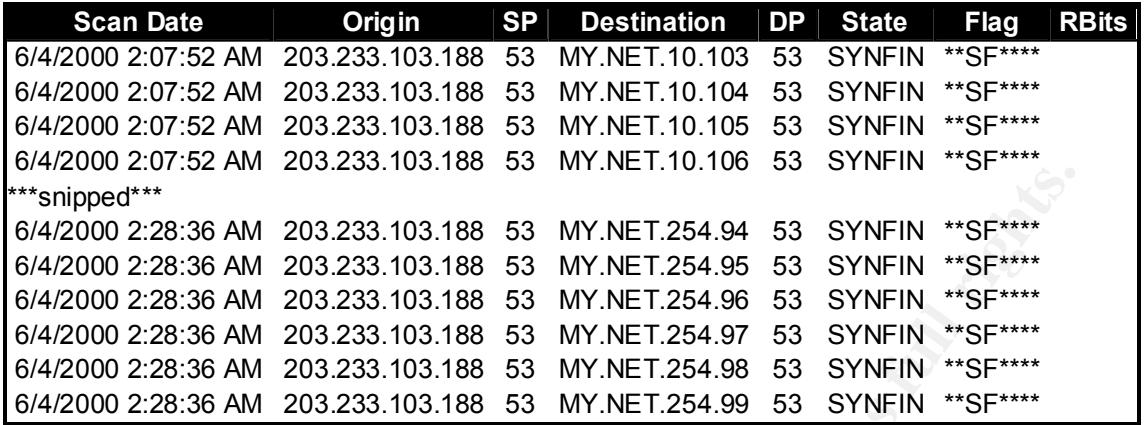

The dates in the scan logs do not provide the significant digits in the date/time field so order of packets may be off. The intent of the data is the same. We see below that this attacker is scanning most of the address space for the Class B network looking for the Sub7 Trojan. As you can see near the bottom of the scan, the host addresses are repeated with the same source port number. In addition, this attacker ran another scan on 6/1 that covered some of the address space missed by this scan and also used the same range of source port numbers.

This particular scan is looking for Sub7 2.1 (port 27374). Other common ports associated with Sub7 are 1243, 6711, 6712, 6713, and 6776. Sub7 is a two-part (client/server) Trojan for the Windows platform. The Trojan is configurable to make detection more difficult and also has the capability to notify the attacker when the machine is online. Once the Trojan has been successfully loaded on the target, the hacker has full control of the machine. If the attacker has found active ports, it is almost certain that additional malicious activity will result.

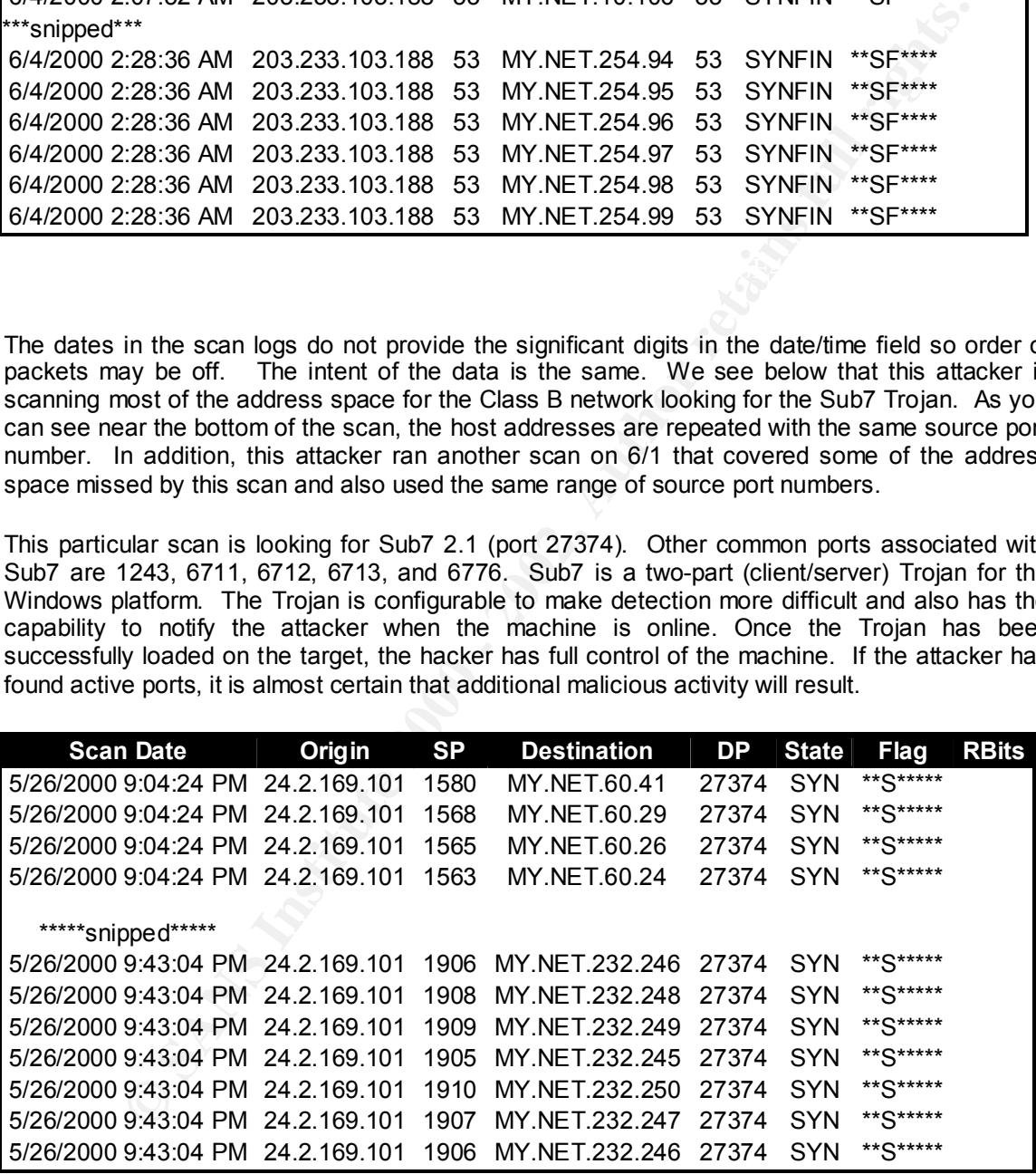

The scan log produced this scan of the MY.NET.97 Class C for UDP port 44767. Port 44767 is no stranger to persons looking at scans but I have been unsuccessful in finding a definitive answer about what the port is used for. The most common belief is that since many Trojans are configurable, this is a search for Trojans.

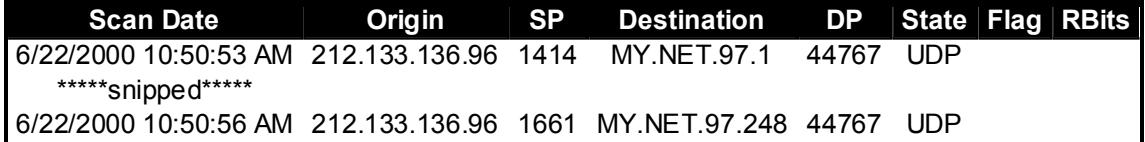

By filtering the scan log and looking for distinct records in the origin field, we find that three other scans were launched looking for the port 44767 on the same Class C. In fact, the last three scans were sourced from the same Class C network! This is likely the same attacker using different addresses.

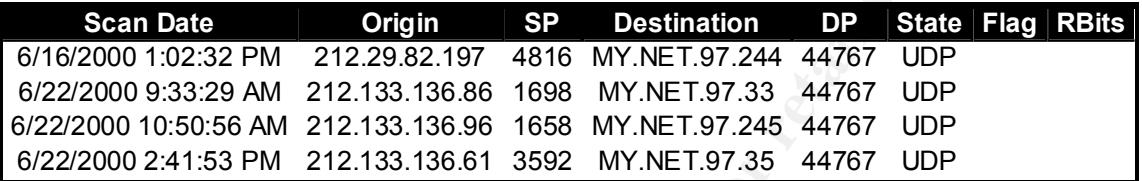

Below is a random scan looking for linuxconf. With the growing popularity of Linux and the use of Linux for servers (especially web servers), this scan is common.

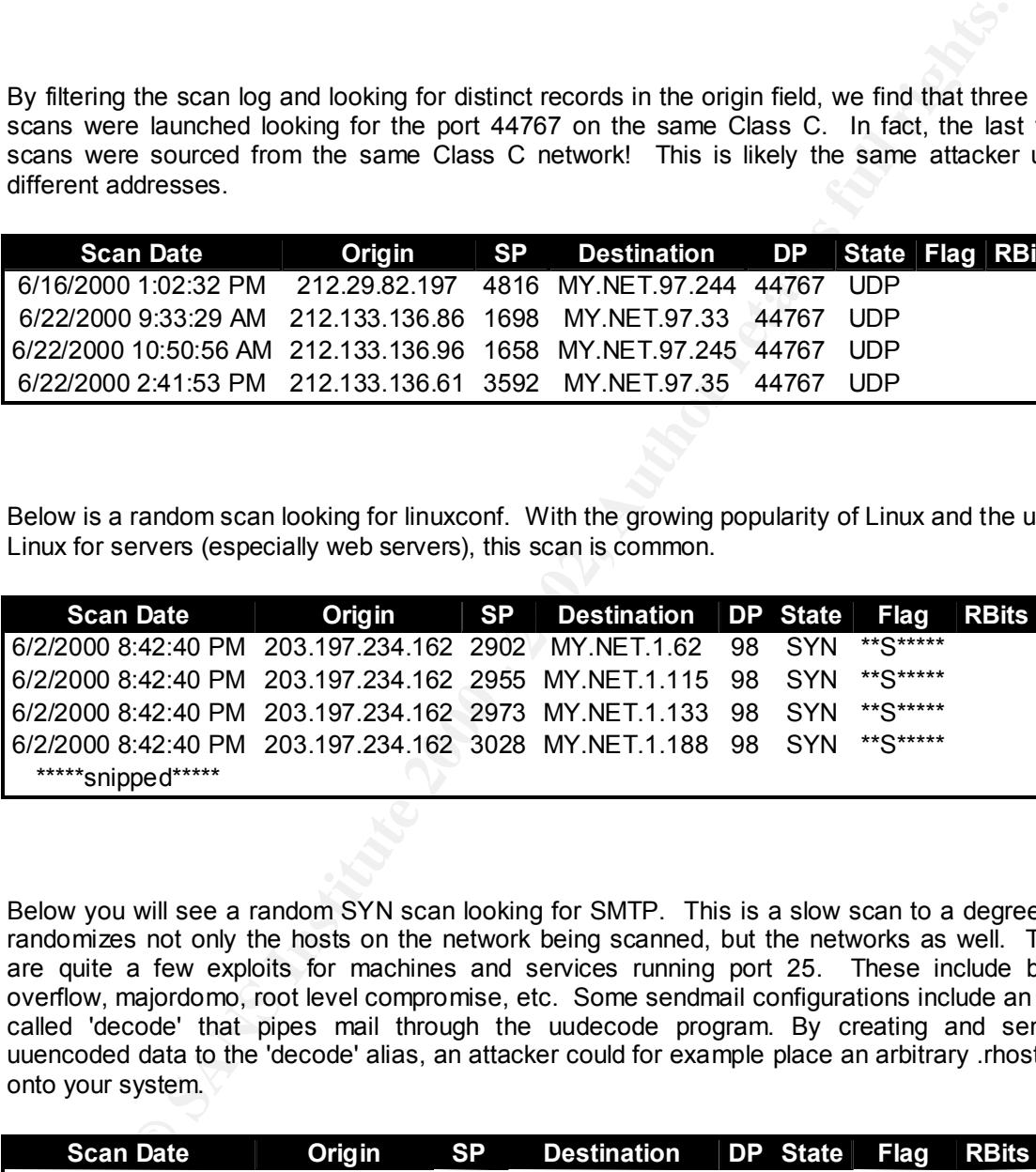

Below you will see a random SYN scan looking for SMTP. This is a slow scan to a degree and randomizes not only the hosts on the network being scanned, but the networks as well. There are quite a few exploits for machines and services running port 25. These include buffer overflow, majordomo, root level compromise, etc. Some sendmail configurations include an alias called 'decode' that pipes mail through the uudecode program. By creating and sending uuencoded data to the 'decode' alias, an attacker could for example place an arbitrary .rhosts file onto your system.

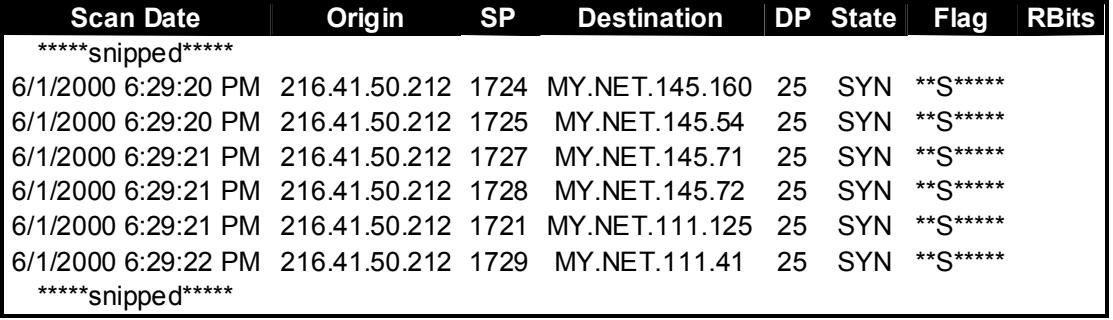

This scan is looking for Solaris RPC ports. It is a random SYN scan from cable modem land. The attacker also scanned for DNS services immediately prior to this scan.

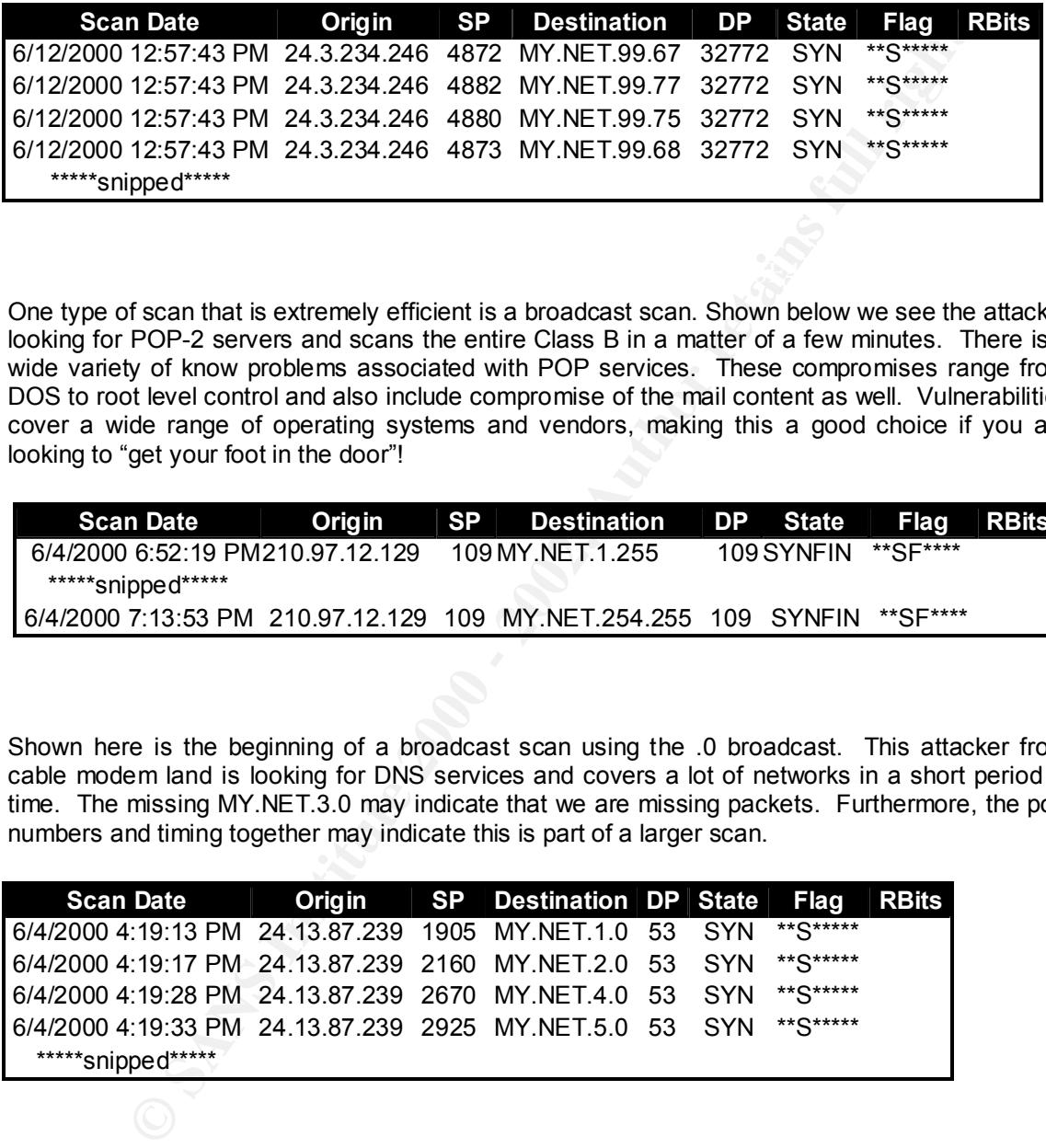

One type of scan that is extremely efficient is a broadcast scan. Shown below we see the attacker looking for POP-2 servers and scans the entire Class B in a matter of a few minutes. There is a wide variety of know problems associated with POP services. These compromises range from DOS to root level control and also include compromise of the mail content as well. Vulnerabilities cover a wide range of operating systems and vendors, making this a good choice if you are looking to "get your foot in the door"!

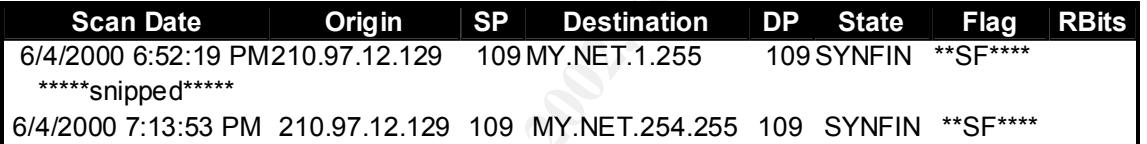

Shown here is the beginning of a broadcast scan using the .0 broadcast. This attacker from cable modem land is looking for DNS services and covers a lot of networks in a short period of time. The missing MY.NET.3.0 may indicate that we are missing packets. Furthermore, the port numbers and timing together may indicate this is part of a larger scan.

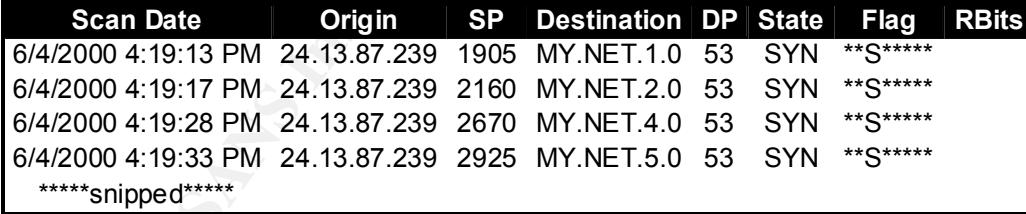

#### **Port mapping**

ports that the destination port of 26601 was skipped. This is a partial scan and the attacker may The table below shows a sequential portscan of a host. We can see by the sequential source be working from different sources or may be doing limited scanning on different days to try avoid detection.

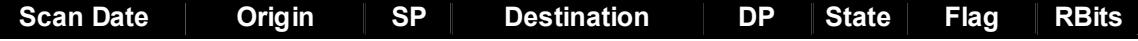

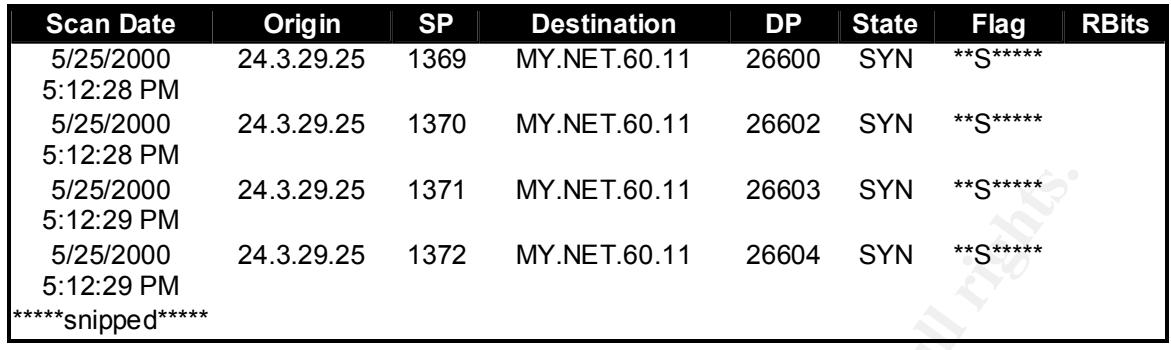

At first glance this looks like a typical random scan for telnet. Some attackers will randomize their scans to make it harder for the analyst to spot the scan and in some cases make it harder to identify the total scope. See the trace following this one to see what I mean!

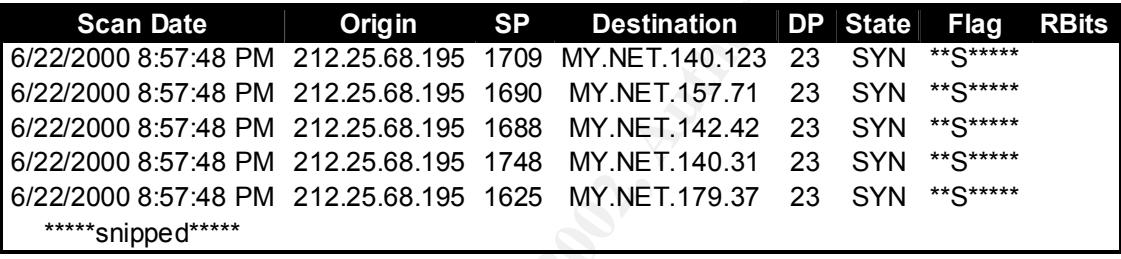

Upon closer analysis and sorting by Destination address, we can clearly see that the attacker is looking for POP3, telnet, the original version of Sub7, and FTP.

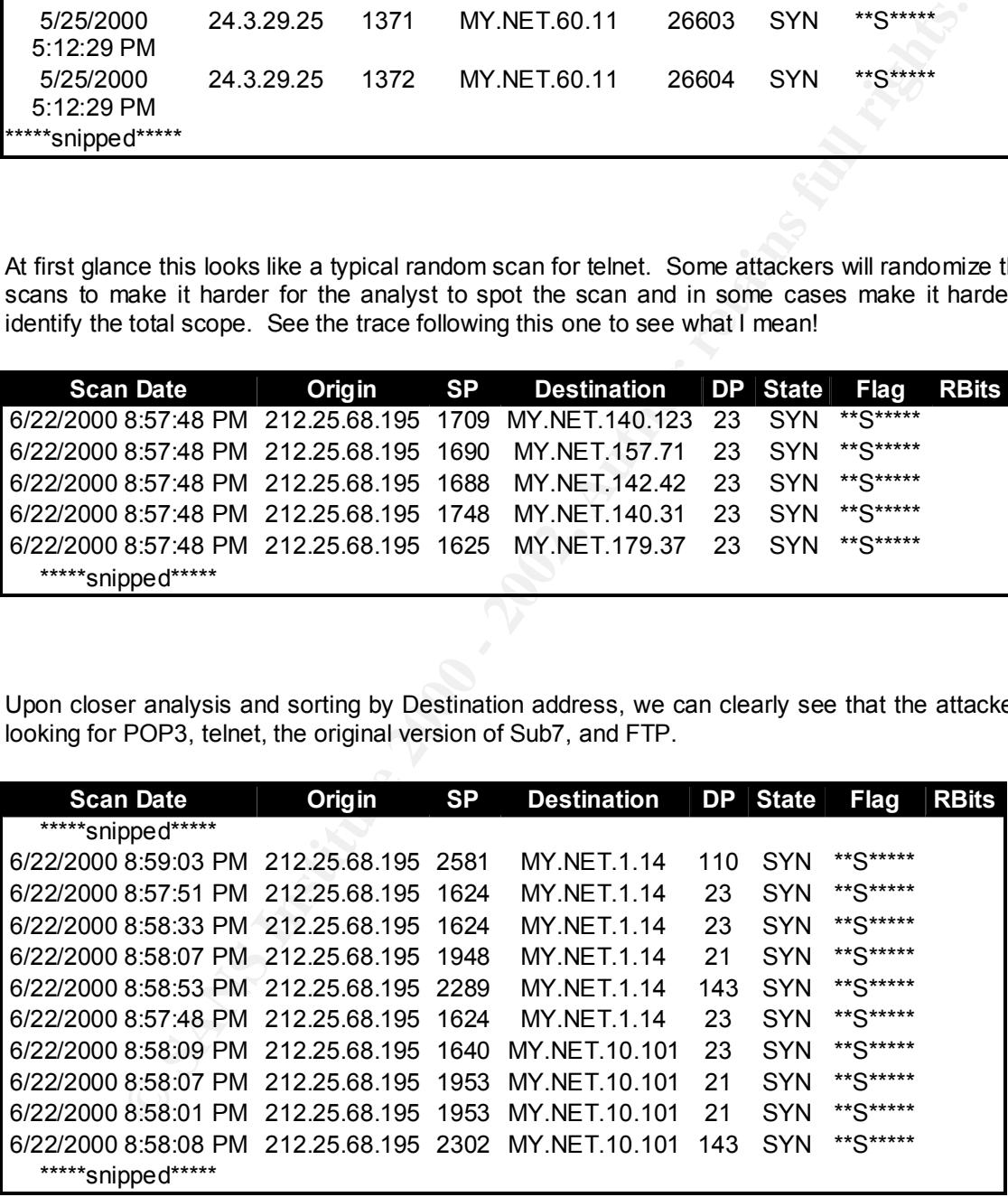

In the trace below, we see that the attacker is port scanning the host in sequential order. I also note that the scanner is using sequential source port numbers for the scan. This is only a partial scan, which is the reason it was selected. Only 31 packets were captured from this attacker. Since this was near the end of the time frame that we captured packets on the network, it is likely that he came back to finish the scan later or he may be working in conjunction with other attackers or hosts.

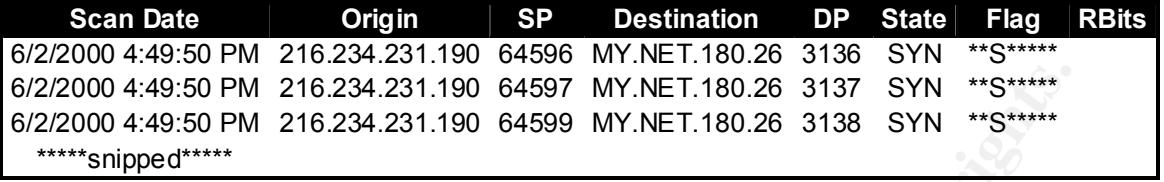

In the scan below, I searched for the source address 169.226.248.62 and found that he was scanning a host for several ports on 6/4 and then resumed on 6/6 and again on 6/15.

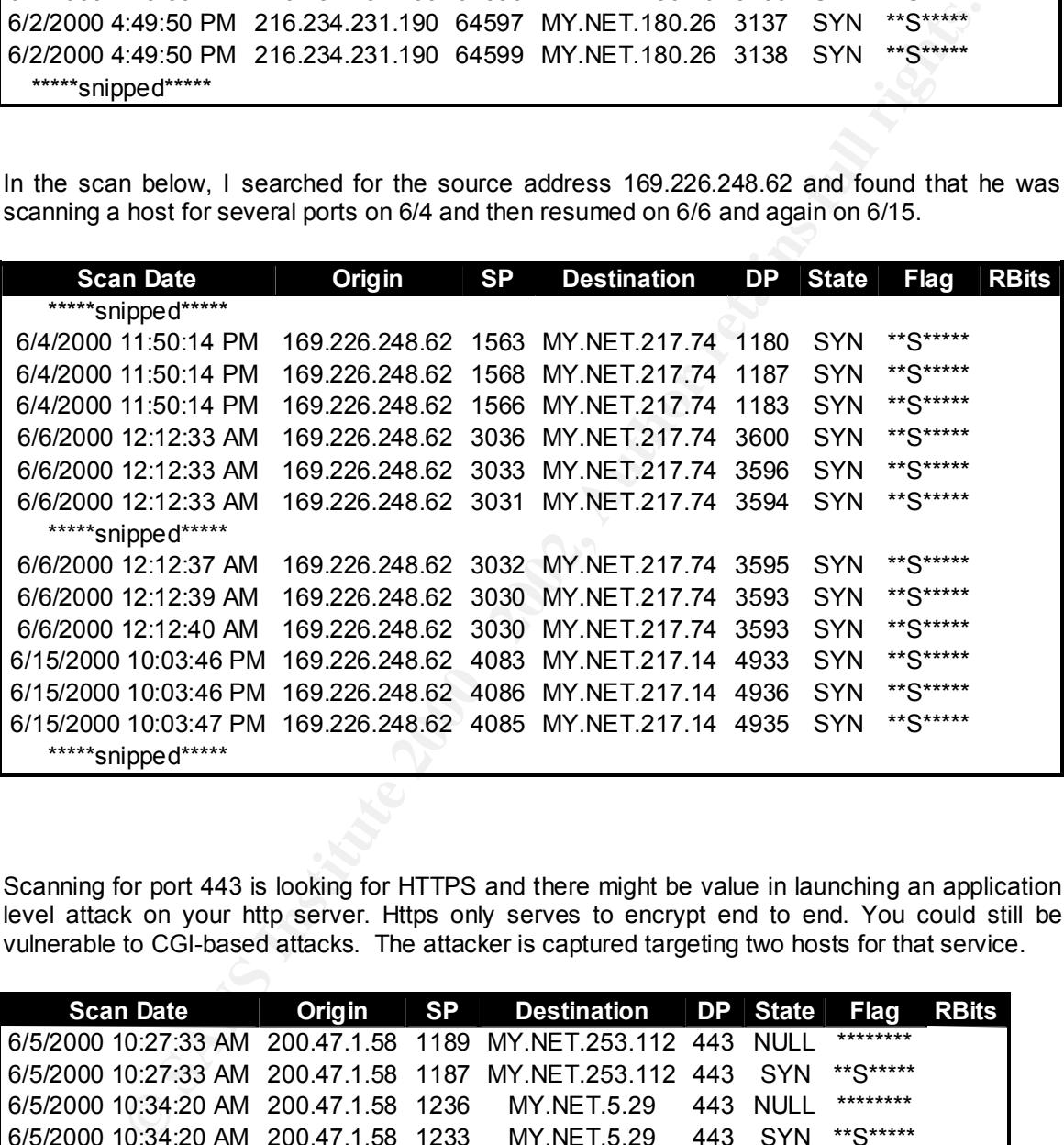

Scanning for port 443 is looking for HTTPS and there might be value in launching an application level attack on your http server. Https only serves to encrypt end to end. You could still be vulnerable to CGI-based attacks. The attacker is captured targeting two hosts for that service.

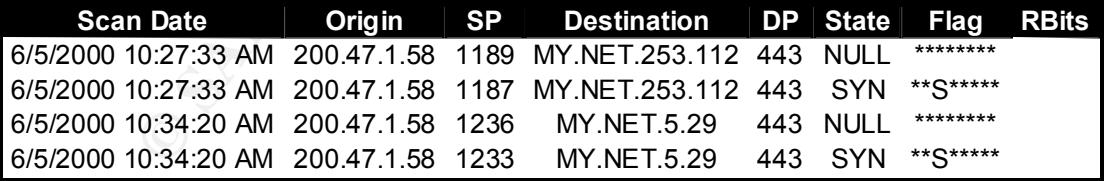

The scan hated below mashates an attacker targeting a nost and looking only for specific perto. The scan listed below illustrates an attacker targeting a host and looking only for specific ports on this host and is a common scan used by attackers. Packets may have arrived out of order but I would conclude that sequential source ports were used. Also notice the time jump and port number jump between 12:06 and 12:16. The scanner is also probably scanning others not on our network as part of this scan.

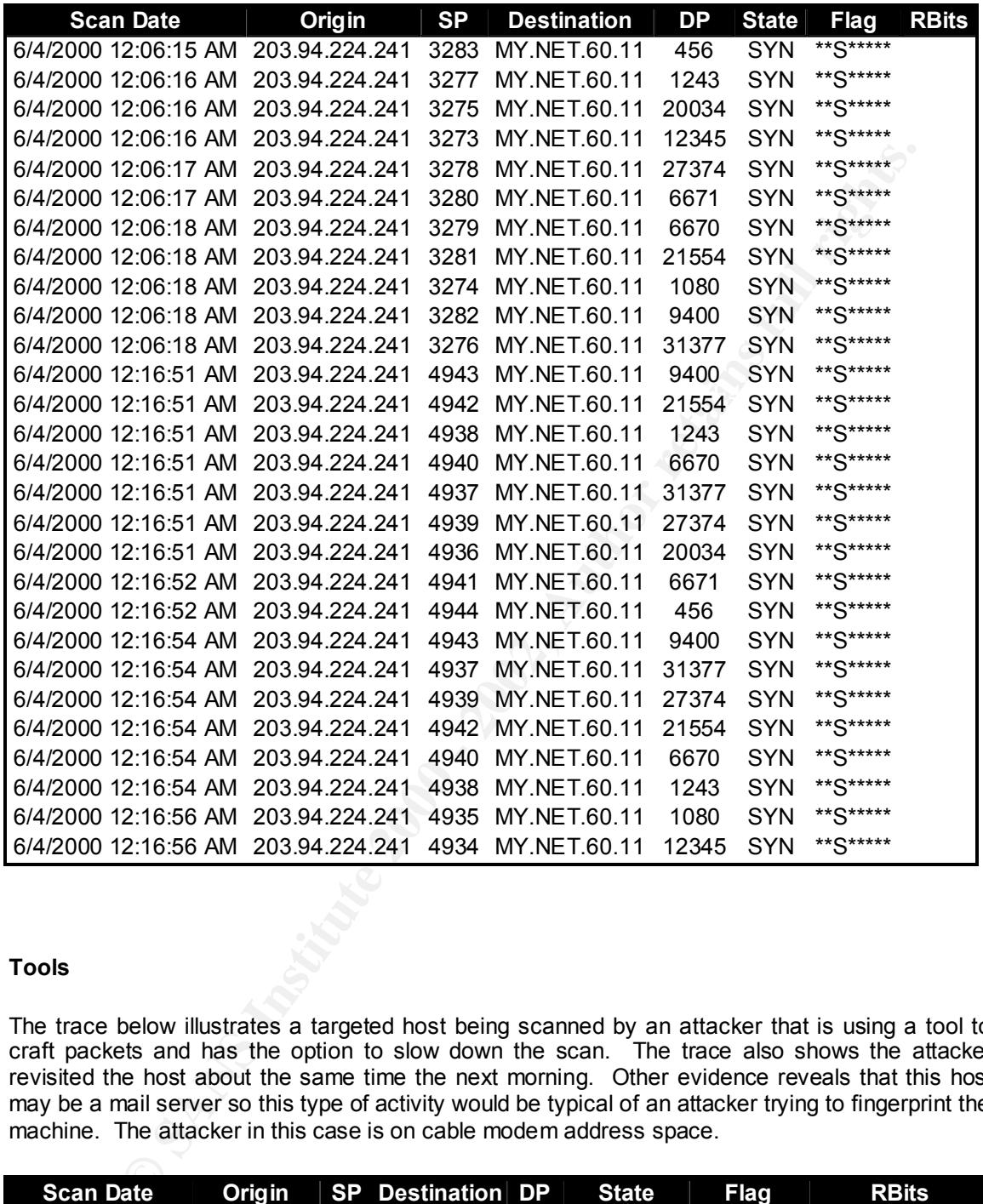

# **Tools**

The trace below illustrates a targeted host being scanned by an attacker that is using a tool to craft packets and has the option to slow down the scan. The trace also shows the attacker revisited the host about the same time the next morning. Other evidence reveals that this host may be a mail server so this type of activity would be typical of an attacker trying to fingerprint the machine. The attacker in this case is on cable modem address space.

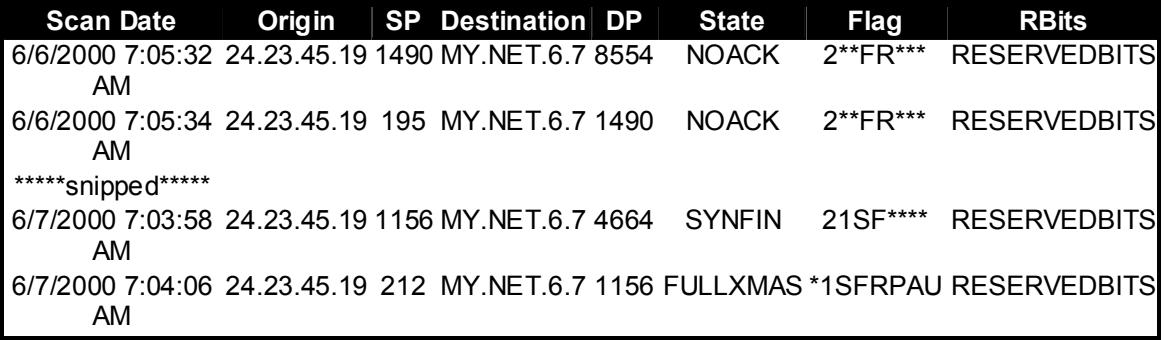

# **Scan Date Origin SP Destination DP State Flag RBits** 6/7/2000 7:04:06 24.23.45.19 1156 MY.NET.6.7 4664 FULLXMAS \*1SFRPAU RESERVEDBITS AM

The capture below indicates the attacker is using NMAP in an attempt to determine the host's operating system. NMAP is a scanning tool that provides a reliable fingerprint making it relatively easy to detect. Notice the source port of 0 and the source port and destination port of 6688. Snort of course makes it easy for us by indicating NMAPID in the State field!

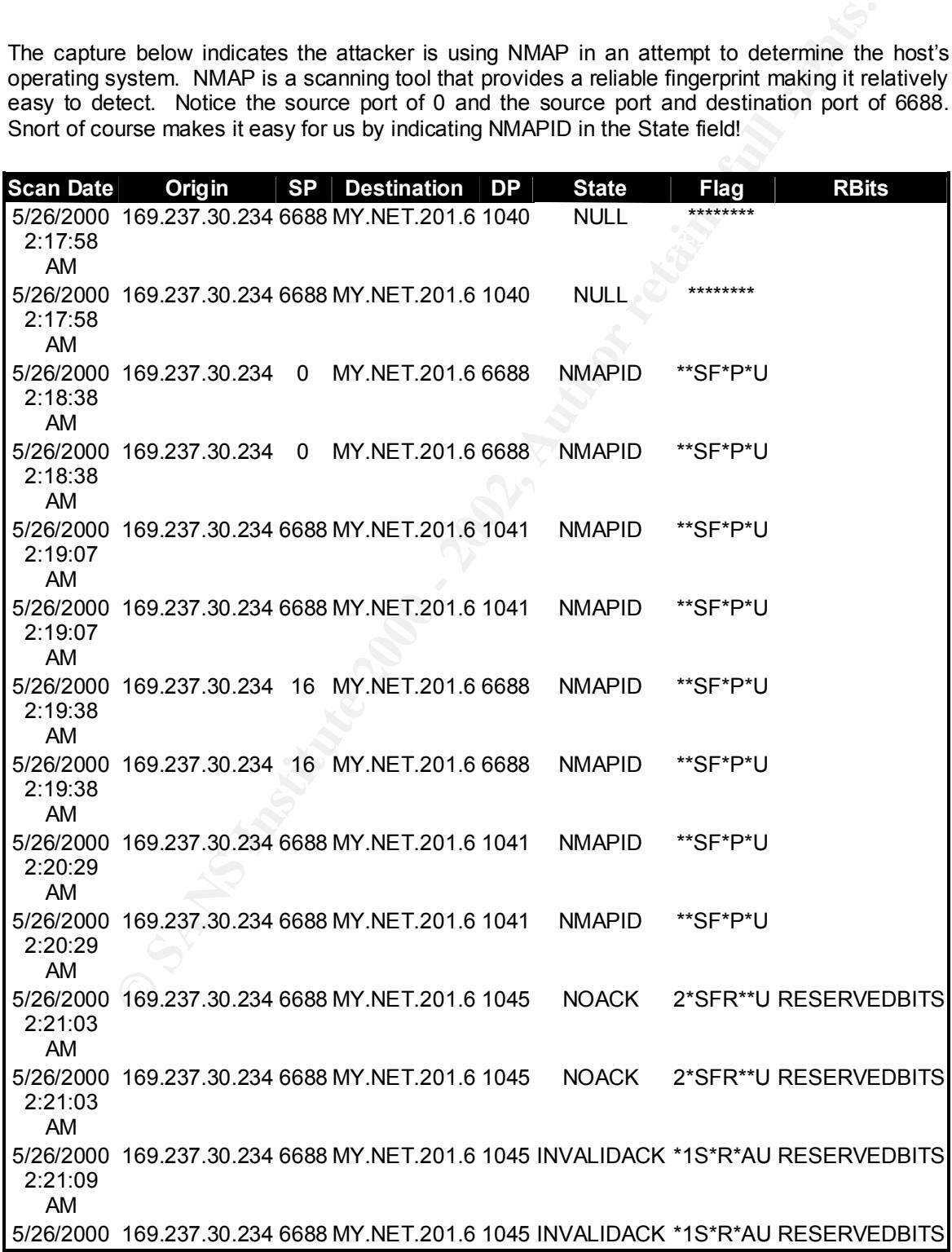

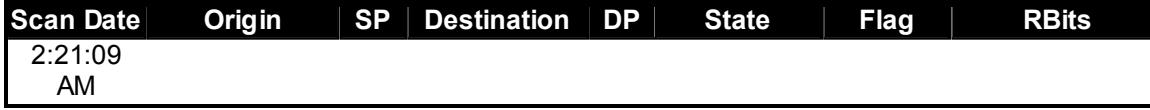

Other attackers running NMAP include those listed below. One of particular interest is the internal host. internal host.

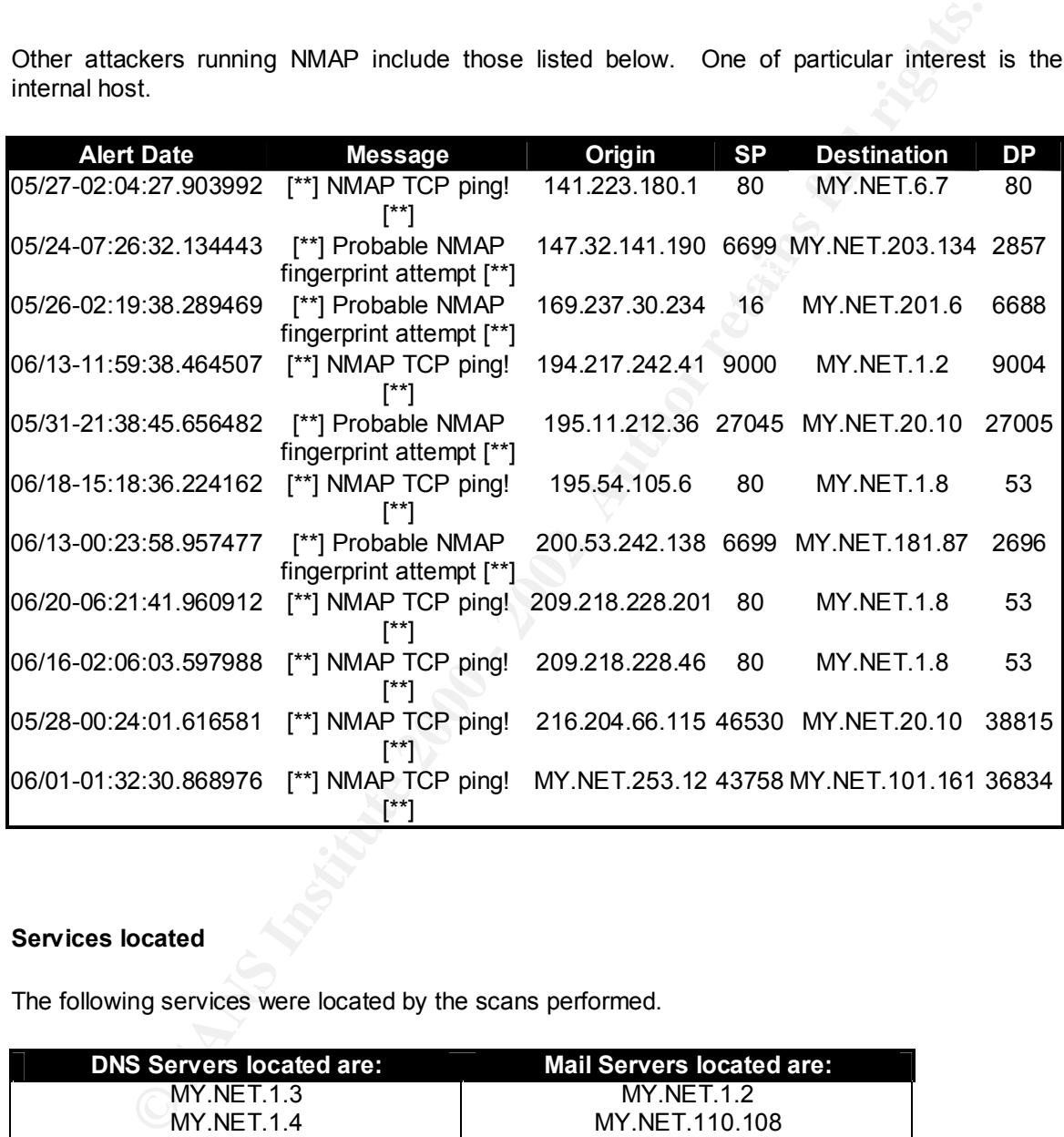

# **Services located**

The following services were located by the scans performed.

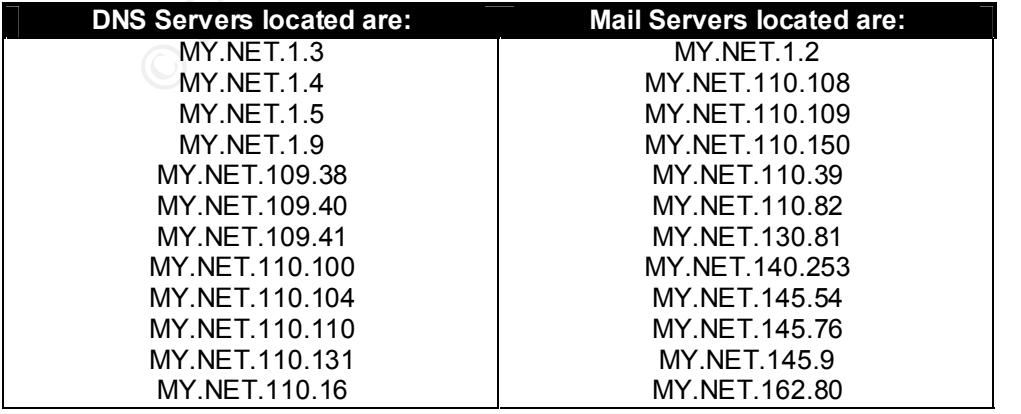

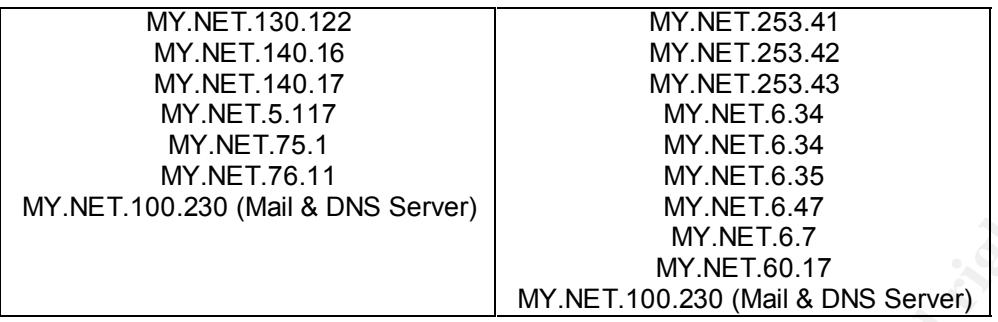

received from the SYN/FIN packet, the attacker sends both a UDP packet and a SYN request to The following is one example that illustrates how the scanner identifies the services. This particular scan covered the majority of the Class B address space and when a response is the responding host.

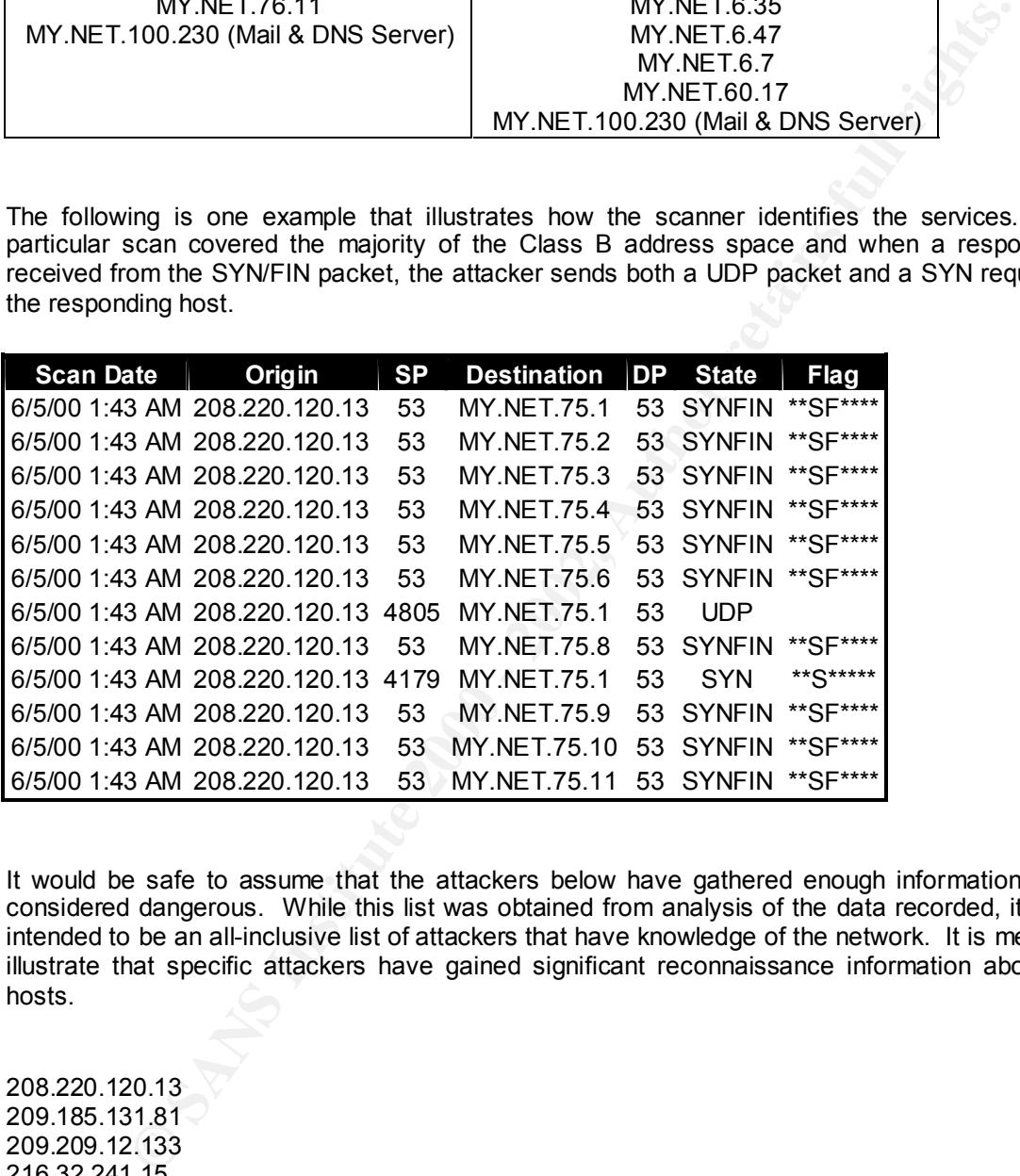

It would be safe to assume that the attackers below have gathered enough information to be considered dangerous. While this list was obtained from analysis of the data recorded, it is not intended to be an all-inclusive list of attackers that have knowledge of the network. It is meant to illustrate that specific attackers have gained significant reconnaissance information about the hosts.

 $64.4.9.13$ 208.220.120.13 209.185.131.81 209.209.12.133 216.32.241.15 63.166.66.22 63.170.203.133 63.92.26.236 63.92.26.236 64.4.9.13

# **Concerns**

This hacker sent fragmented traffic to the host shown below. Although fragmentation is normal, fragmentation can be used to facilitate hostile activity. Most networks pass traffic without requiring fragmentation.

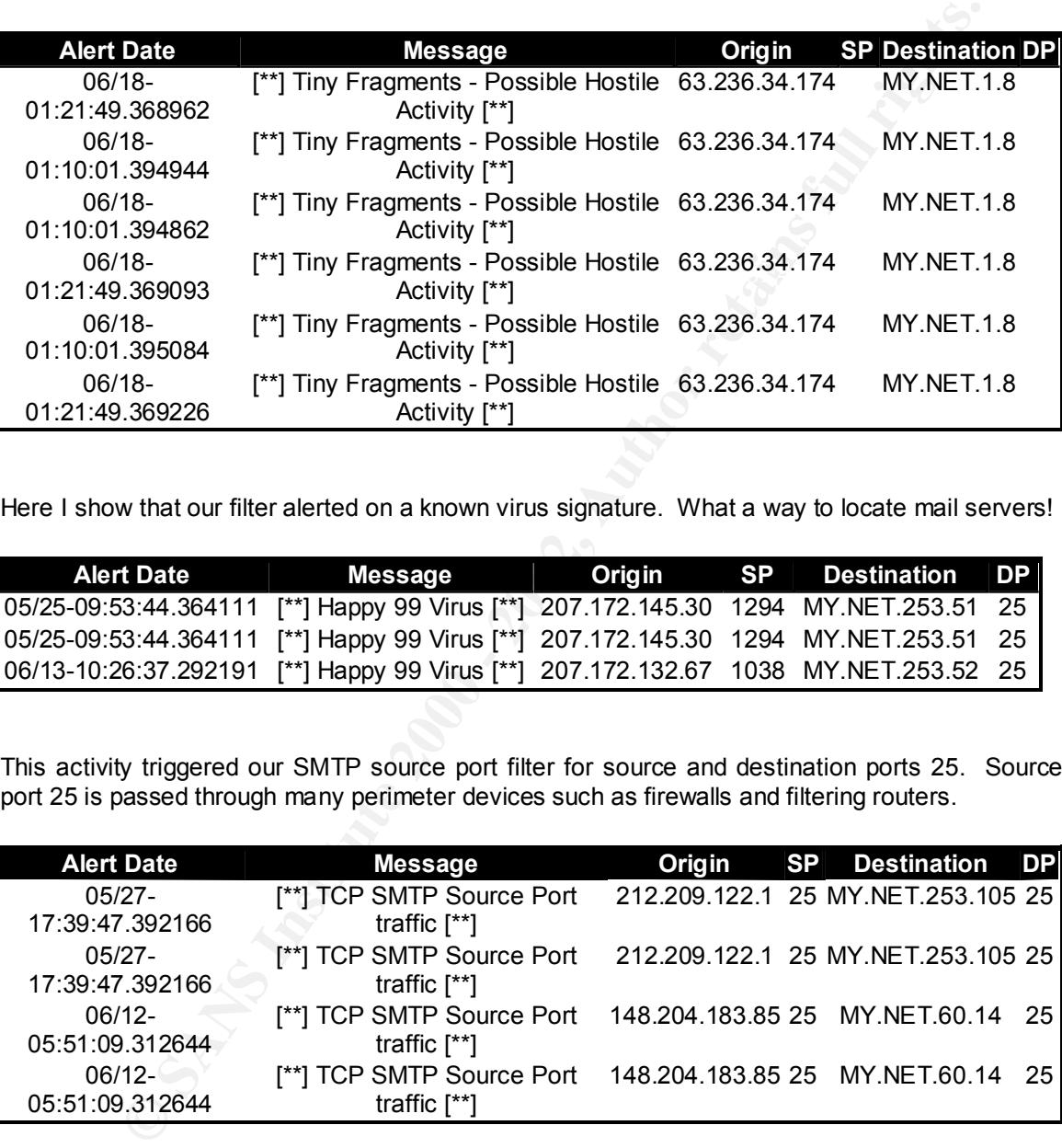

Here I show that our filter alerted on a known virus signature. What a way to locate mail servers!

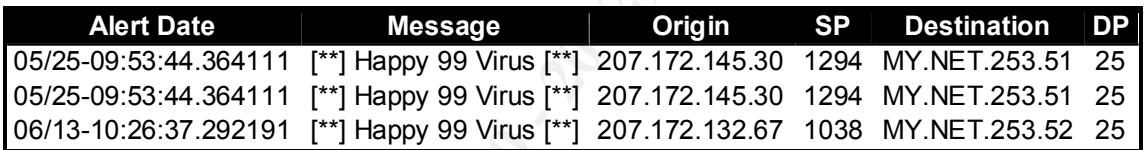

This activity triggered our SMTP source port filter for source and destination ports 25. Source port 25 is passed through many perimeter devices such as firewalls and filtering routers.

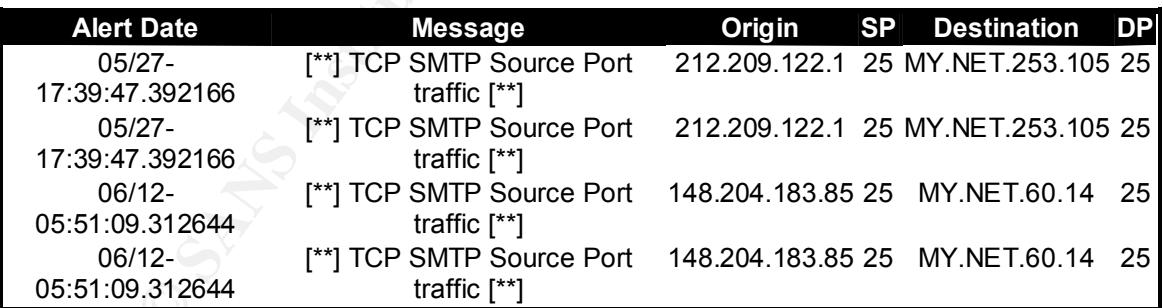

compromised is the source of much WinGate traffic. It is safe to assume there is a problem that Attackers and spammers will use improperly configured WinGates (read default settings) to bounce through and hide their real source location. There are 22,111 alerts in the logs concerning traffic destined for MY.NET.253.105. In addition, MY.NET.253.12 who we know to be should be addressed on the network.

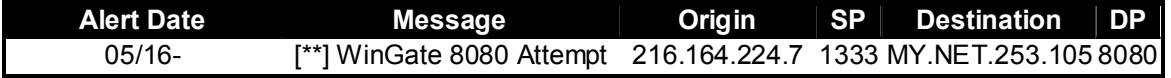

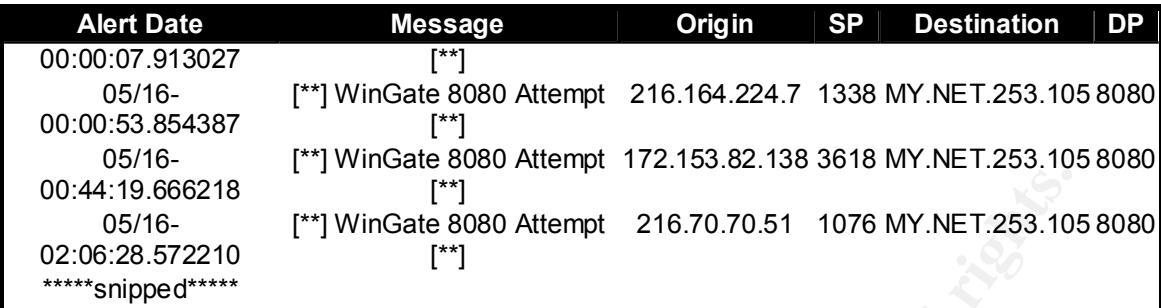

These records indicate that internal hosts on the network have file sharing set up improperly on their Windows machines and the listed attackers have found the shares.

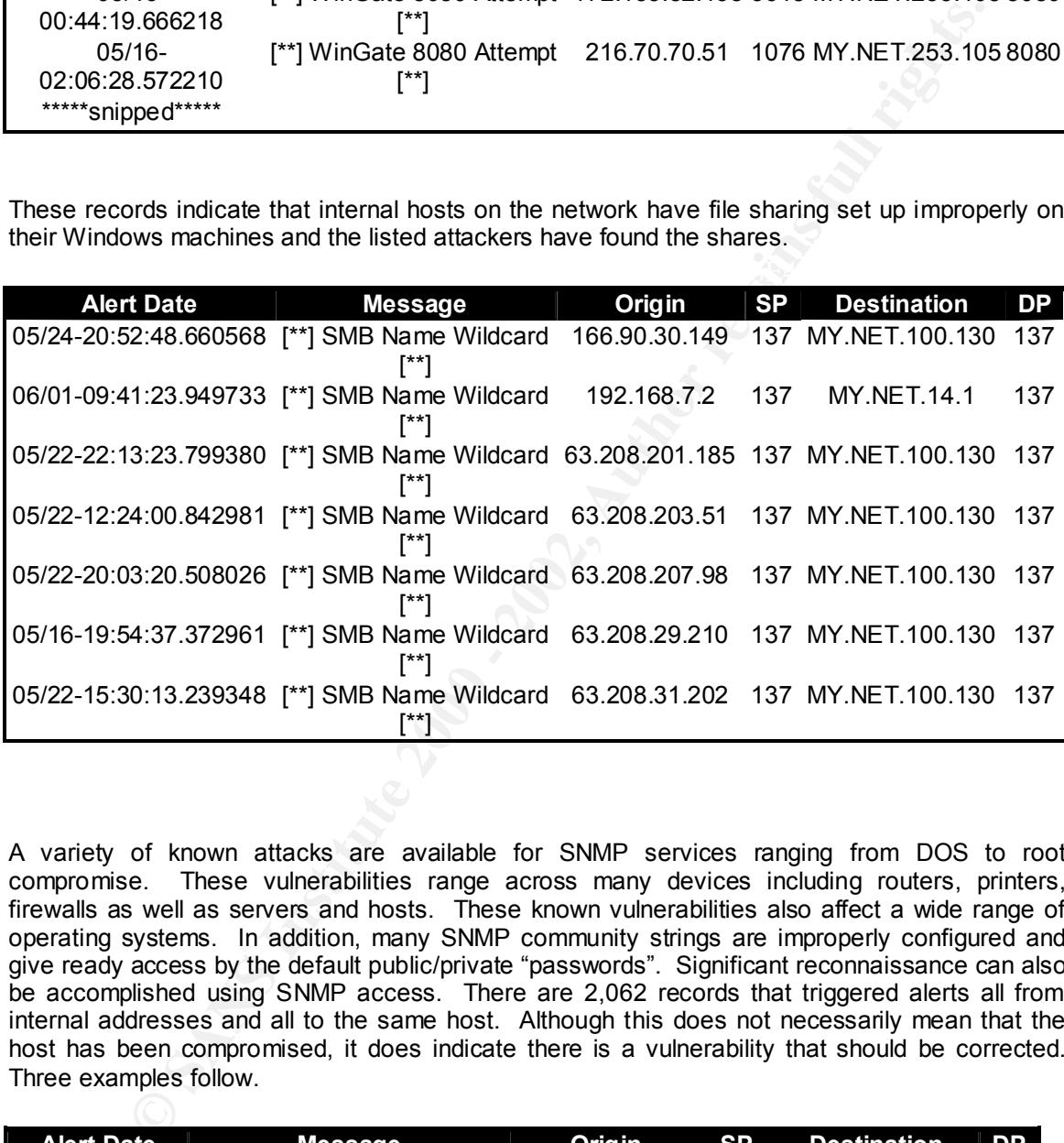

A variety of known attacks are available for SNMP services ranging from DOS to root compromise. These vulnerabilities range across many devices including routers, printers, firewalls as well as servers and hosts. These known vulnerabilities also affect a wide range of operating systems. In addition, many SNMP community strings are improperly configured and give ready access by the default public/private "passwords". Significant reconnaissance can also be accomplished using SNMP access. There are 2,062 records that triggered alerts all from internal addresses and all to the same host. Although this does not necessarily mean that the host has been compromised, it does indicate there is a vulnerability that should be corrected. Three examples follow.

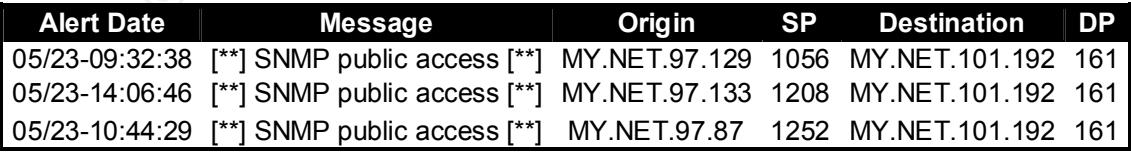

This questionable activity fell out of the filter. There were a total of 38 packets that triggered alerts and all but the first two were directed at MY.NET.179.77. A search for the answer produced only the fact that other administrators are reporting traffic that triggers this filter.

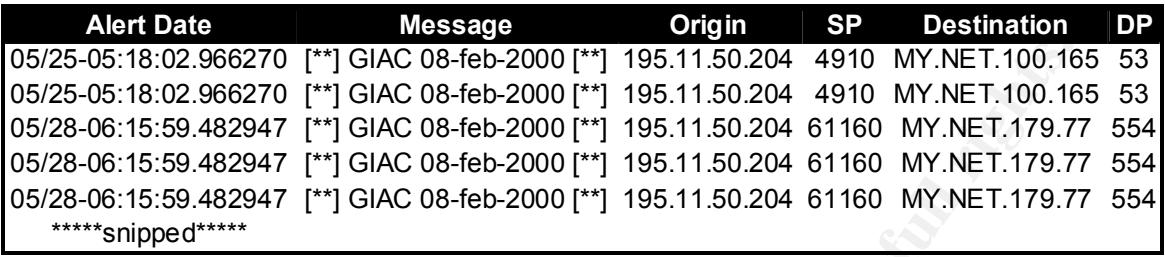

There are 22,715 alerts in the alert log associated with Watchlist traffic. I will only look at one set of questionable traffic below. Here you see the attacker from the 159.226 Class B send a packet to port 25 of a host on the network. Then a connection is made from the telnet port to port 2055. The pattern is repeated over and over and is shown a second time below. This time the packet goes to port 25 and another host makes a connection to another host.

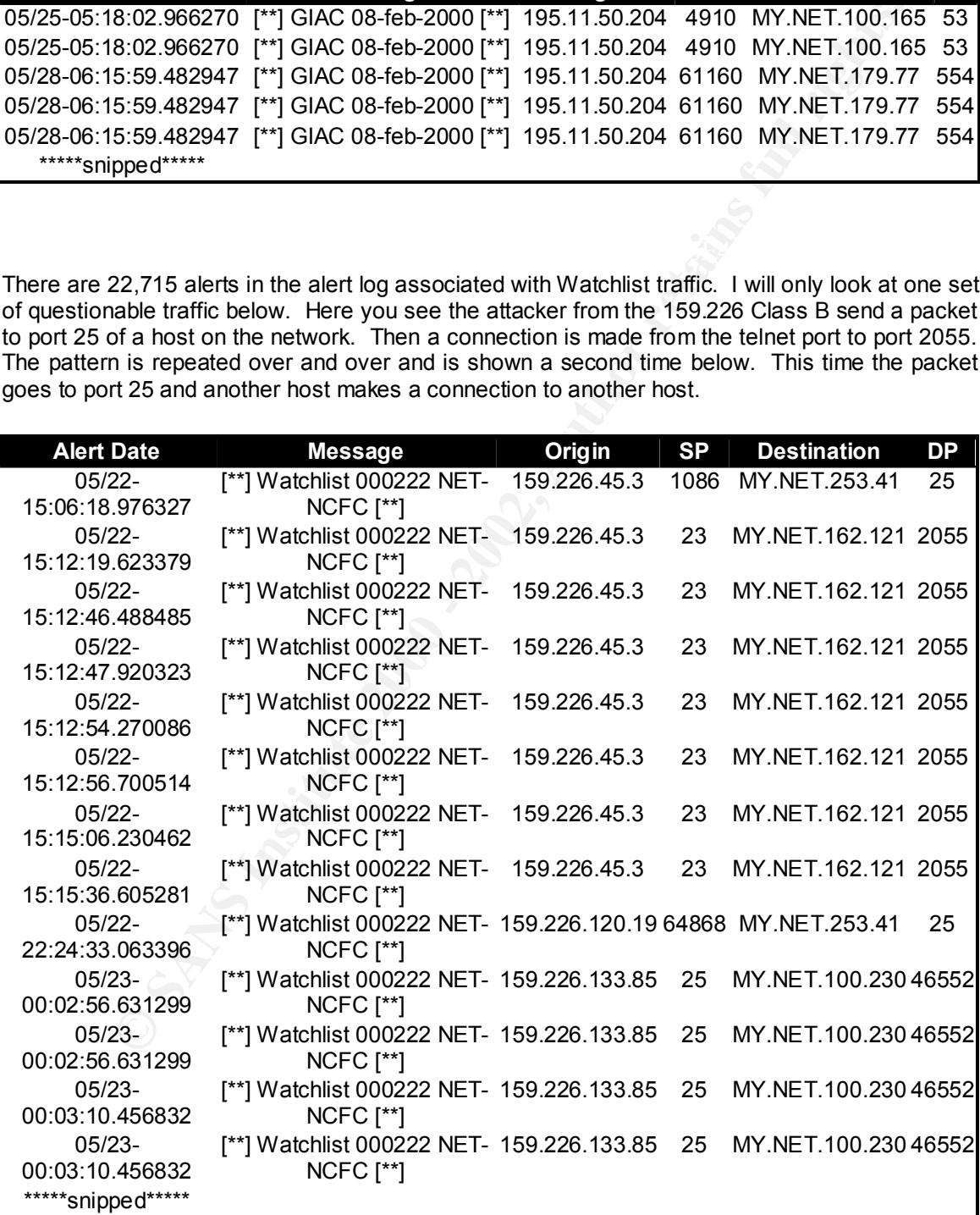

Ports shown below are associated with Trinoo (trin00), a distributed network denial of service tool. The master will have many clients reporting to it and can direct the clients to attack a specific host. Based on the 401 alerts recorded, it is likely that trinoo is on the network.

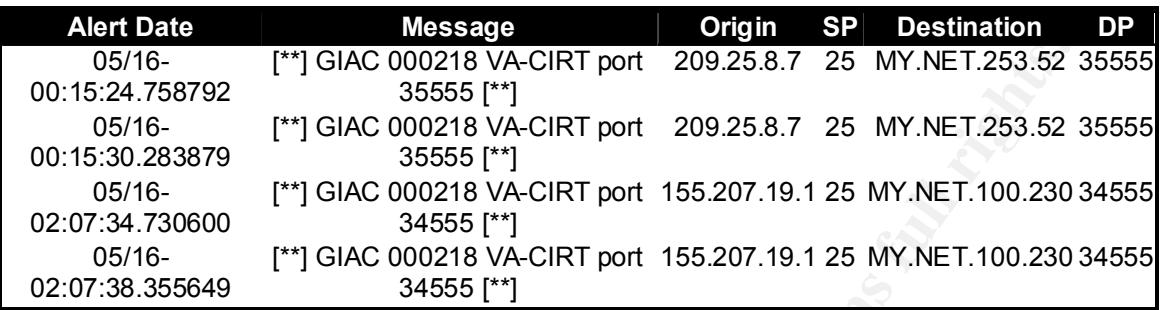

# **Compromised hosts**

This table of data shows the attackers that have successfully connected to port 32771 (SUNRPC). This indicates these hosts have been compromised. In addition, MY.NET.253.12 is listed as a source indicating that he has been compromised as well. MY.NET.253.12 has triggered 4,225 SUNRPC highport alerts indicating he may have compromised other hosts on the 101, 102, 16 and 19 networks. In addition to this activity, there are 6,849 "attempted" alerts in the logs from various attackers.

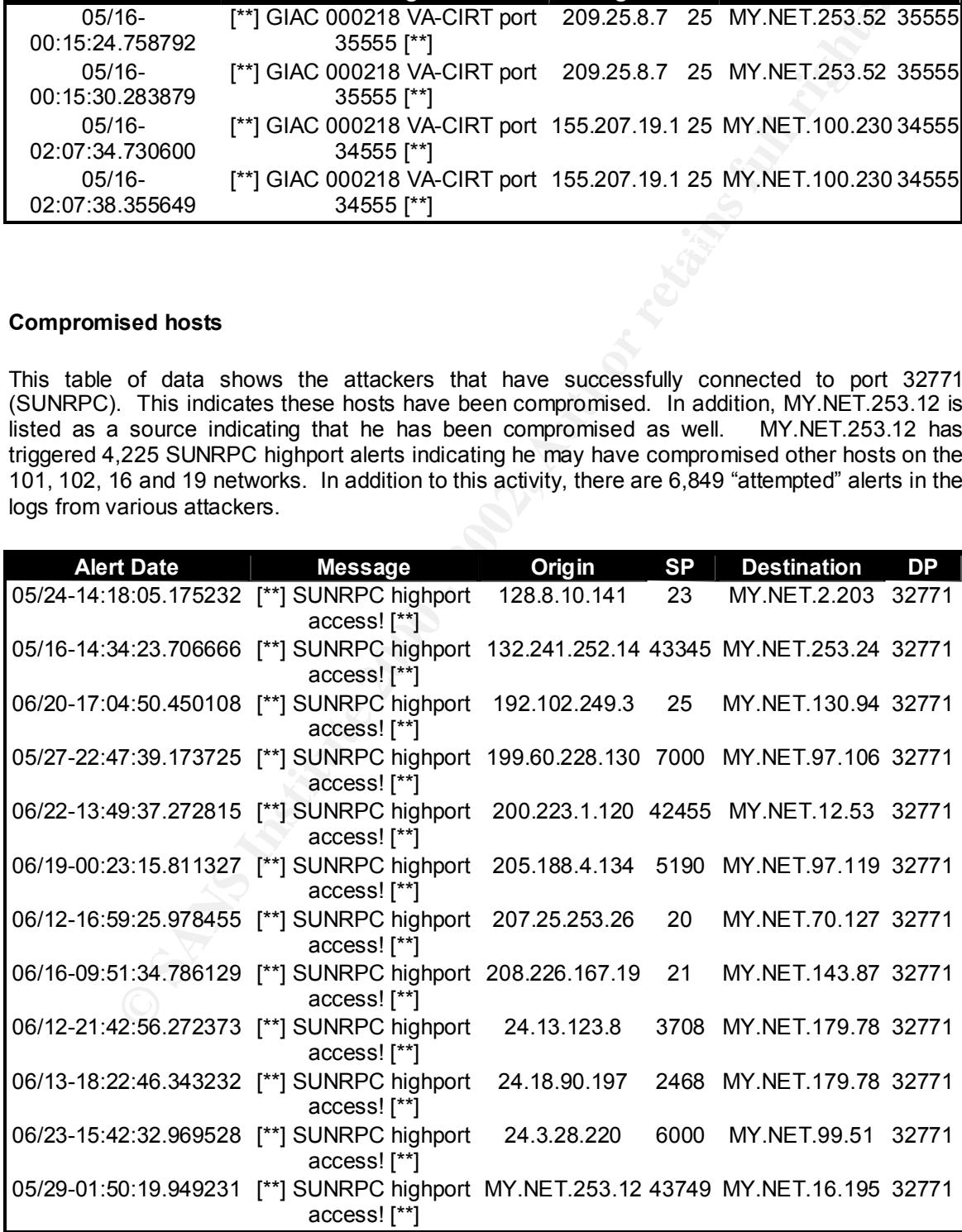

Here the internal host is shown SYN scanning another internal host. This traffic is concerning because the activity is not normal traffic and the source is internal.

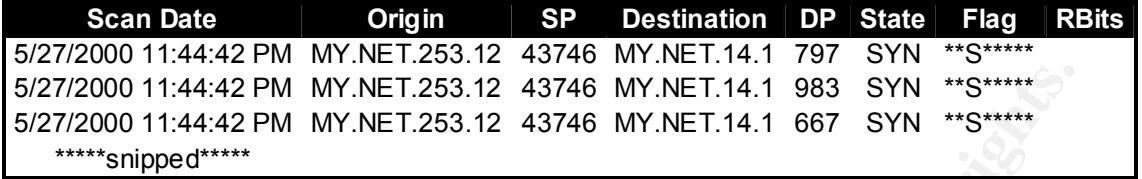

sequentially through many networks. The 3D FBS 06E45 A169 4E46 A169 4E46 A169 4E46 A169 4E46 A169 4E46 A169 4E46 A169 4E46 A169 4E46 A169 4E46 A169 4E46 A169 4E46 A169 4E46 A169 4E46 A169 4E46 A169 4E46 A169 4E46 A169 4E46 Here the same internal host is going through hosts looking for specific services. This is part of a much larger scan. The attacker repeats these ports on the same hosts and then marches on

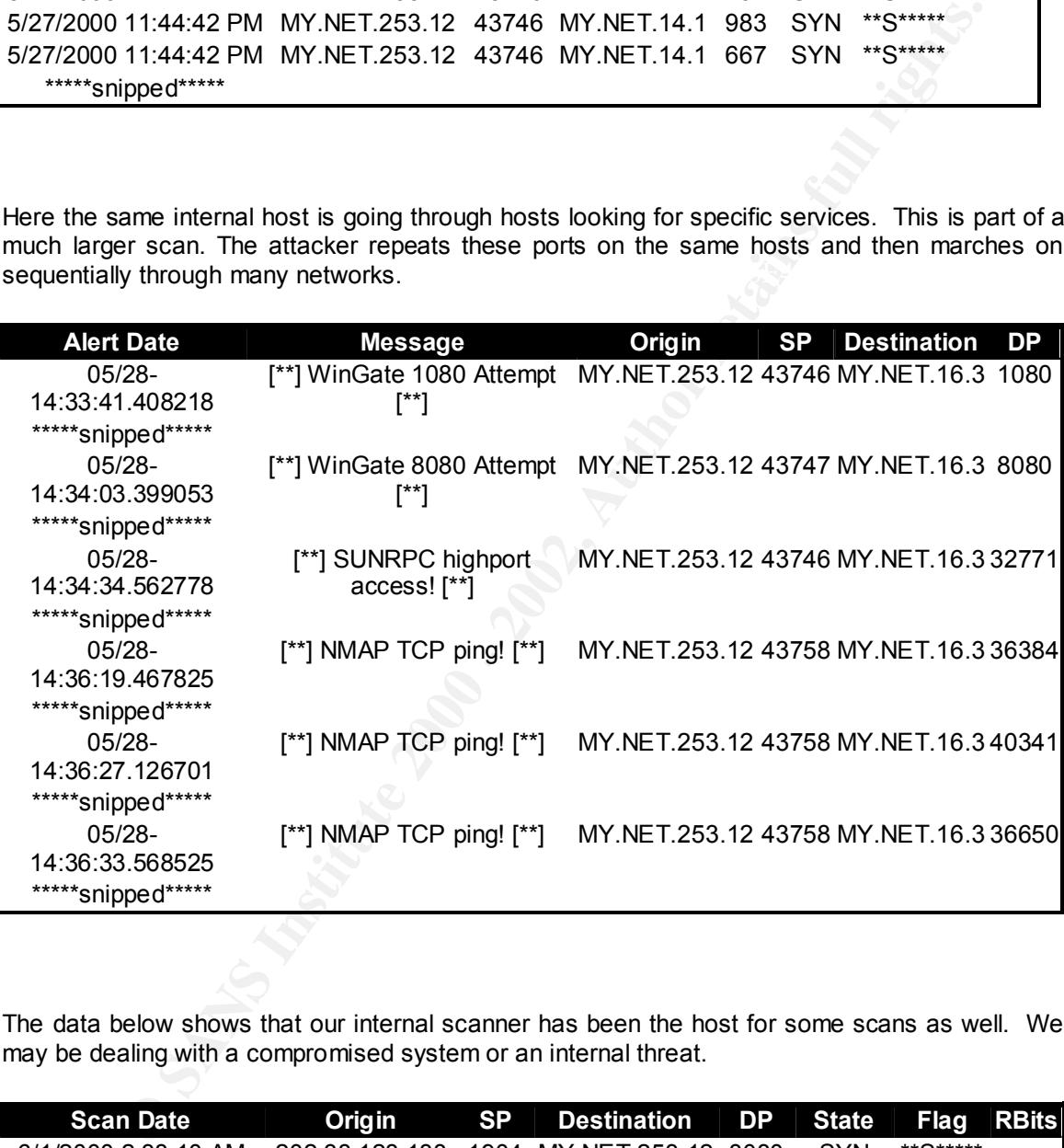

The data below shows that our internal scanner has been the host for some scans as well. We may be dealing with a compromised system or an internal threat.

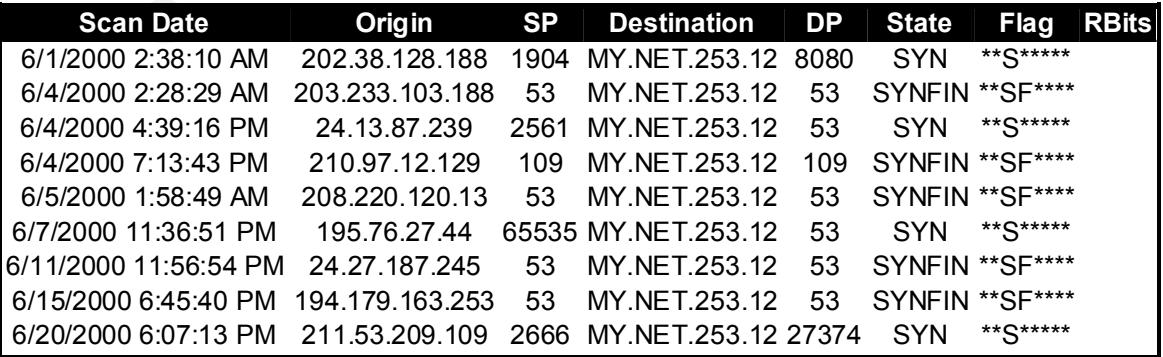

These records were copied from the alert logs and are not intended to show any traffic in particular. The intent is to illustrate that other internal hosts are involved in questionable activity. Note that MY.NET.1.3 and MY.NET.1.4 are suspected to be running DNS services.

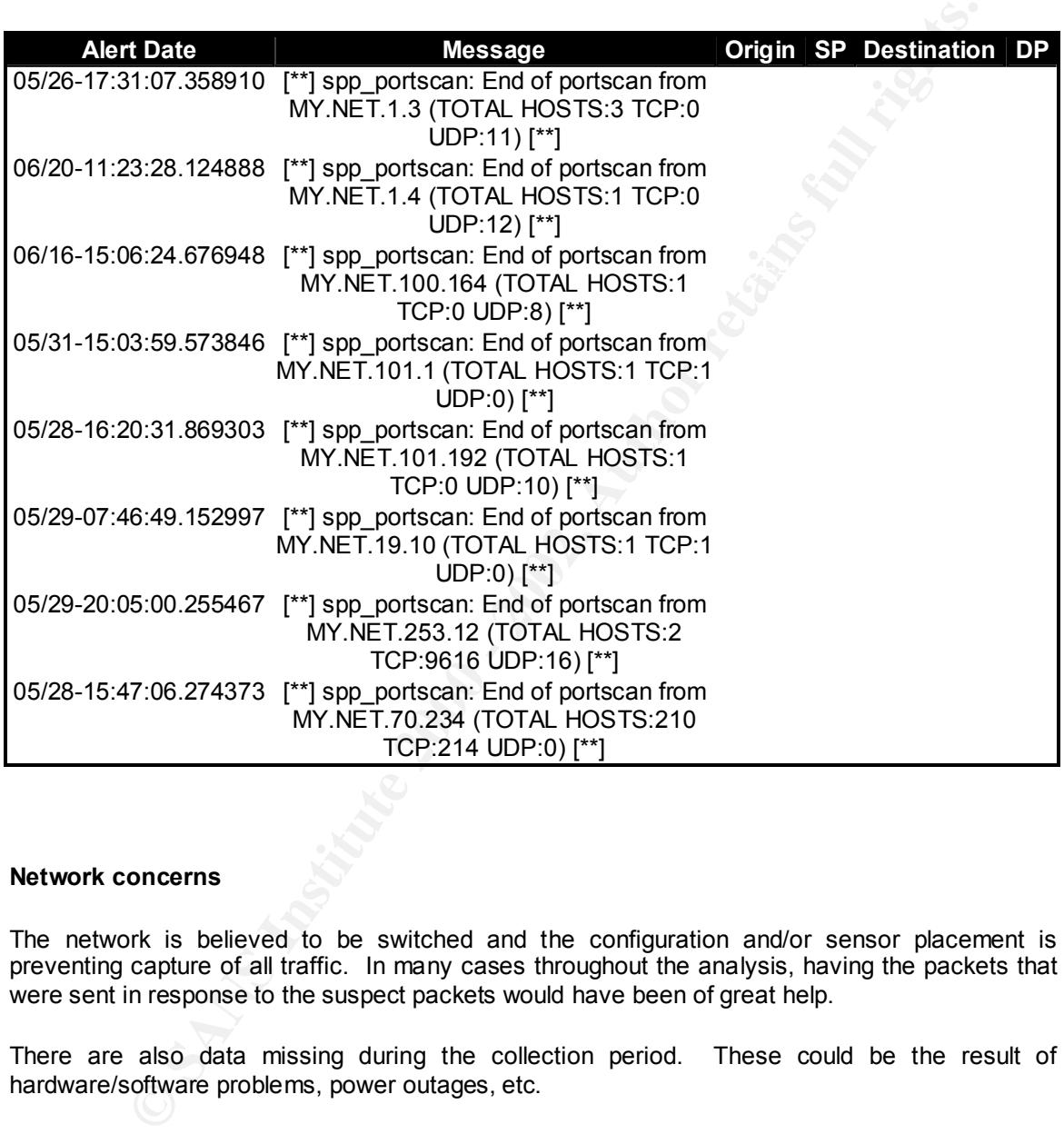

# **Network concerns**

The network is believed to be switched and the configuration and/or sensor placement is preventing capture of all traffic. In many cases throughout the analysis, having the packets that were sent in response to the suspect packets would have been of great help.

There are also data missing during the collection period. These could be the result of hardware/software problems, power outages, etc.

Our sensor is probably dropping packets as illustrated by the capture below. In addition to the problem of not having the time recorded to the millisecond, we can determine that this scan is using sequential port numbers to scan sequential hosts. We miss packets between MY.NET.97.116 and MY.NET.97.138 and then the sequence continues.

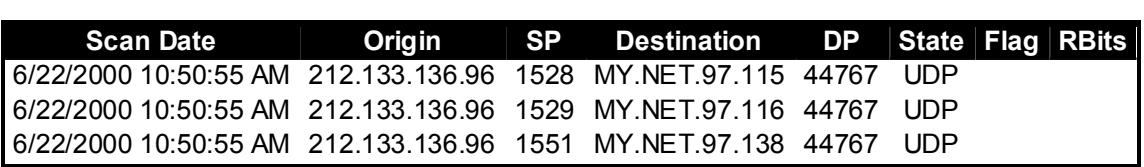

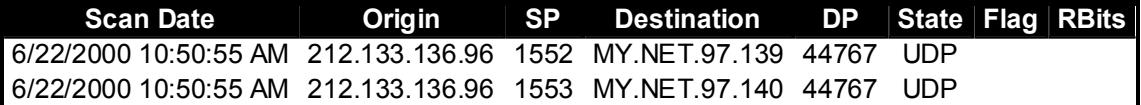

#### **Recommendations**

Qualified staff should be retained to secure and monitor the network. Perimeter defenses should be deployed and/or strengthened and intrusion detection should be properly set up and "tuned" for the network to reduce false alarms. The qualified staff will address the issues listed above under "Network Concerns".

Finally, since there are compromised hosts on the network, all of the hosts on the network need to be scanned for vulnerabilities and cleaned as appropriate. There may also be other issues needing attention such as "Inappropriate Use".

# **Upcoming Training**

# **Click Here to**<br>{ Get CERTIFIED!}

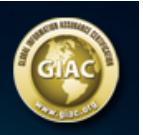

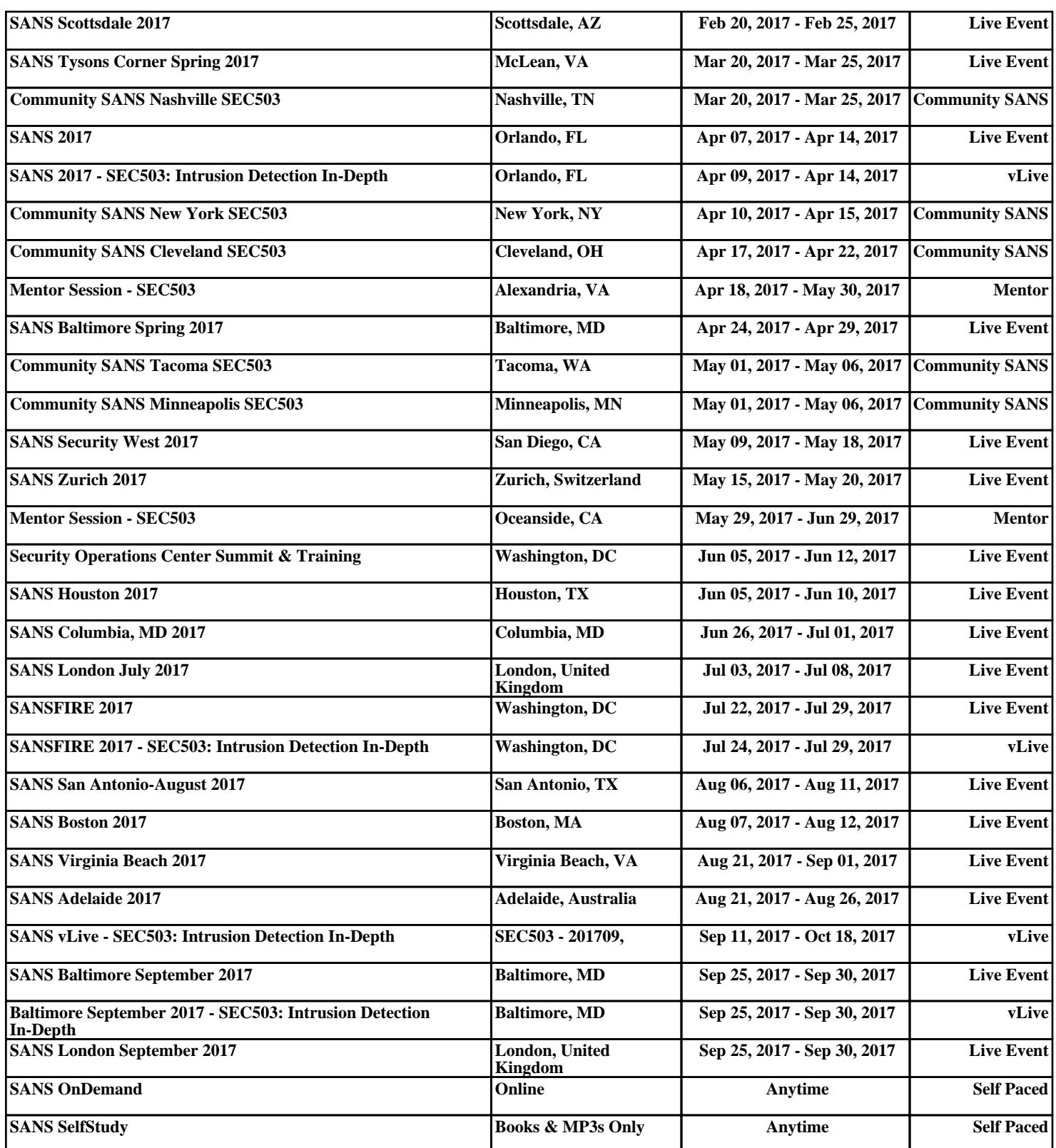